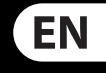

FR

DE

PT

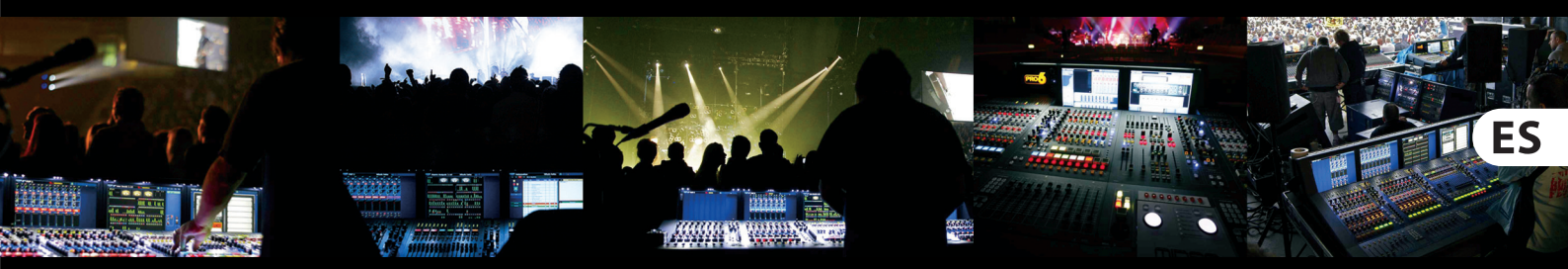

# **VeniceU16/VeniceU24/VeniceU32**

# Quick Start Guide

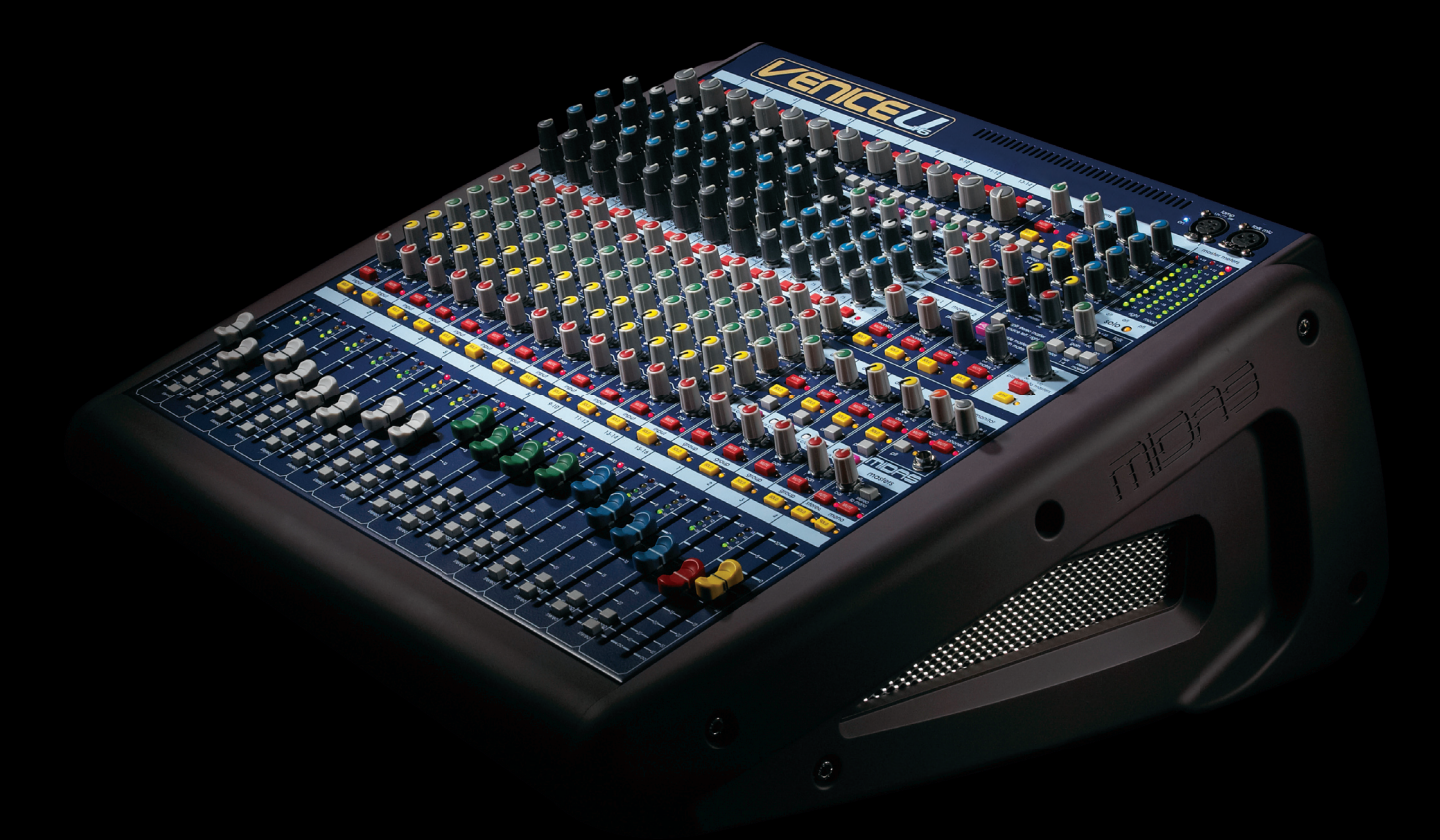

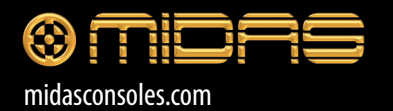

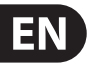

Terminals marked with this symbol carry electrical current of sufficient magnitude to constitute risk of electric shock. Use only high-quality commercially-available speaker cables with plugs pre-installed. All other installation or modification should be performed only by qualified personnel.

#### **Important Safety**  EN **Instructions**

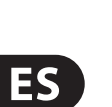

**CAUTION**<br>RISK OF ELECTRIC SHOCK!<br>DO NOT OPEN! **ATTENTION** SQUE D'ÉLECTROCU<br>NE PAS OUVRIR !

#### **LEGAL DISCLAIMER**

### **LIMITED WARRANTY**

This symbol, wherever it appears, alerts you to the presence of uninsulated  $\mathcal{I}$ dangerous voltage inside the enclosure - voltage that may be sufficient to constitute a risk of shock.

**Caution** To reduce the risk of fire or electric shock, - 5 do not expose this appliance to rain and moisture. The apparatus shall not be exposed to dripping or splashing liquids and no objects filled with liquids, such as vases, shall be placed on the apparatus.

This symbol, wherever it appears, alerts you to important operating and maintenance instructions in the accompanying literature. Please read the manual.

To reduce the risk of electric shock, do not 8 remove the top cover (or the rear section). No user serviceable parts inside. Refer servicing to qualified personnel.

These service instructions are for use - 5 by qualified service personnel only. To reduce the risk of electric shock do not perform any servicing other than that contained in the operation instructions. Repairs have to be performed by qualified service personnel.

**8.** Do not install near any heat sources such as radiators, heat registers, stoves, or other apparatus (including amplifiers) that produce heat.

**11.** Use only attachments/accessories specified by the manufacturer.

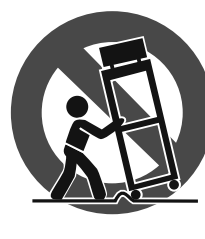

injury from tip-over.

- **1.** Read these instructions.
- **2.** Keep these instructions.
- **3.** Heed all warnings.
- **4.** Follow all instructions.
- **5.** Do not use this apparatus near water.
- **6.** Clean only with dry cloth.

**14.** Refer all servicing to qualified service personnel. Servicing is required when the apparatus has been damaged in any way, such as power supply cord or plug is damaged, liquid has been spilled or objects have fallen into the apparatus, the apparatus has been exposed to rain or moisture, does not operate normally, or has been dropped.

**7.** Do not block any ventilation openings. Install in accordance with the manufacturer's instructions.

electrical and electronic equipment (EEE). The mishandling of this type of waste could have a possible negative impact on the environment and human health due to potentially hazardous substances that are generally associated with EEE. At the same time, your cooperation in the correct disposal of this product will contribute to the efficient use of natural resources. For more information about where you can take your waste equipment for recycling, please contact your local city office, or your household waste collection service.

**9.** Do not defeat the safety purpose of the polarized or grounding-type plug. A polarized plug has two blades with one wider than the other. A grounding-type plug has two blades and a third grounding prong. The wide blade or the third prong are provided for your safety. If the provided plug does not fit into your outlet, consult an electrician for replacement of the obsolete outlet.

**10.** Protect the power cord from being walked on or pinched particularly at plugs, convenience receptacles, and the point where they exit from the apparatus.

Las terminales marcadas con este símbolo transportan corriente eléctrica de magnitud sufi ciente como para constituir un riesgo de descarga eléctrica. Utilice solo cables de altavoz de alta calidad con clavijas TS de 6,3 mm pre-instaladas (puede adquirirlos en comercios especializados en audio). Cualquier otra instalación o modifi cación debe ser realizada únicamente por un técnico cualificado.

**12.** Use only with the

cart, stand, tripod, bracket, or table specified by the manufacturer, or sold with the apparatus. When a cart is used, use caution when moving the cart/apparatus combination to avoid

**13.** Unplug this apparatus during lightning storms or when unused for long periods of time.

> **Atención** Para reducir el riesgo de descarga eléctrica, no quite la tapa (o la parte posterior). No hay piezas en el interior del equipo que puedan ser reparadas por el usuario. Si es necesario, póngase en contacto con personal cualificado.

# Para reducir el riesgo de incendio o descarga eléctrica, no exponga este aparato a la lluvia, humedad o alguna otra fuente que

llevarlas a cabo exclusivamente personal cualificado. Para evitar el riesgo de una descarga eléctrica, no realice reparaciones que no se encuentren descritas en el manual de operaciones. Las reparaciones deben ser realizadas exclusivamente por personal cualificado.

**15.** The apparatus shall be connected to a MAINS socket outlet with a protective earthing connection.

**16.** Where the MAINS plug or an appliance coupler is used as the disconnect device, the disconnect device shall remain readily operable.

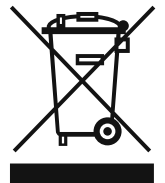

**17.** Correct disposal of this product: This symbol indicates that this product must not be disposed of with household waste, according to the WEEE Directive

(2002/96/EC) and your national law. This product should be taken to a collection center licensed for the recycling of waste

**11.** Use únicamente los dispositivos o accesorios especificados por el fabricante.

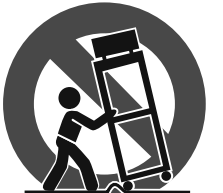

MUSIC Group accepts no liability for any loss which may be suffered by any person who relies either wholly or in part upon any description, photograph, or statement contained herein. Technical specifications, appearances and other information are subject to change without notice. All trademarks are the property of their respective owners. MIDAS, KLARK TEKNIK, TURBOSOUND, BEHRINGER, BUGERA and DDA are trademarks or registered trademarks of MUSIC Group IP Ltd. © MUSIC Group IP Ltd. 2014 All rights reserved.

> $\triangle$ **17.** Cómo debe deshacerse de este aparato: Este símbolo indica que este aparato no debe ser tratado como basura orgánica, según lo indicado en la Directiva WEEE (2002/96/EC) y a las normativas aplicables en su país. En lugar de ello deberá llevarlo al punto limpio más cercano para el reciclaje de sus elementos eléctricos / electrónicos (EEE). Al hacer esto estará ayudando a prevenir las posibles consecuencias negativas para el medio ambiente y la salud que podrían ser provocadas por una gestión inadecuada de este tipo de aparatos. Además, el reciclaje de materiales ayudará a conservar los recursos naturales. Para más información acerca del reciclaje de este aparato, póngase en contacto con el Ayuntamiento de su ciudad o con el punto limpio local.

For the applicable warranty terms and conditions and additional information regarding MUSIC Group's Limited Warranty, please see complete details online at music-group.com/warranty.

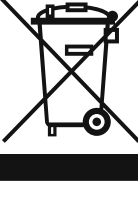

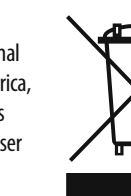

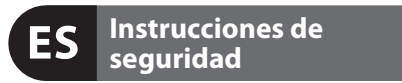

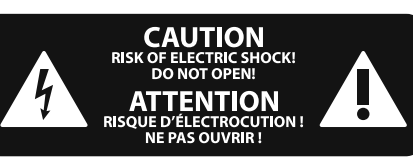

Este símbolo, siempre que aparece, le advierte de la presencia de voltaje peligroso sin aislar dentro de la caja; este voltaje puede ser suficiente para constituir un riesg de descarga.

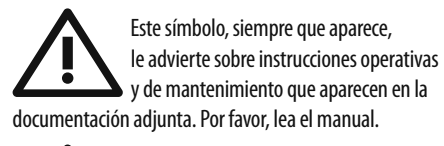

pueda salpicar o derramar algún líquido sobre el aparato. No coloque ningún tipo de recipiente para líquidos sobre el aparato.

#### **Atención** Las instrucciones de servicio deben

- **1.** Lea las instrucciones.
- **2.** Conserve estas instrucciones.
- **3.** Preste atención a todas las advertencias.
- **4.** Siga todas las instrucciones.
- **5.** No use este aparato cerca del agua.
- **6.** Limpie este aparato con un paño seco.

**7.** No bloquee las aberturas de ventilación. Instale el equipo de acuerdo con las instrucciones del fabricante.

**8.** No instale este equipo cerca de fuentes de calor tales como radiadores, acumuladores de calor, estufas u otros aparatos (incluyendo amplificadores) que puedan producir calor.

**9.** No elimine o deshabilite nunca la conexión a tierra del aparato o del cable de alimentación de corriente. Un enchufe polarizado tiene dos polos, uno de los cuales tiene un contacto más ancho que el otro. Una clavija con puesta a tierra dispone de tres contactos: dos polos y la puesta a tierra. El contacto ancho y el tercer contacto, respectivamente, son los que garantizan una mayor seguridad. Si el enchufe suministrado con el equipo no concuerda con la toma de corriente, consulte con un electricista para cambiar la toma de corriente obsoleta.

**10.** Coloque el cable de suministro de energía de manera que no pueda ser pisado y que esté protegido de objetos afilados. Asegúrese de que el cable de suministro de energía esté protegido, especialmente en la zona de la clavija y en el punto donde sale del aparato.

**12.** Use únicamente la carretilla, plataforma, trípode, soporte o mesa especificados por el fabricante o suministrados junto con el equipo. Al transportar el equipo, tenga cuidado para evitar daños y caídas al tropezar con algún obstáculo.

**13.** Desenchufe el equipo durante tormentas o si no va a utilizarlo durante un periodo largo.

**14.** Confíe las reparaciones únicamente a servicios técnicos cualificados. La unidad requiere mantenimiento siempre que haya sufrido algún daño, si el cable de suministro de energía o el enchufe presentaran daños, se hubiera derramado un líquido o hubieran caído objetos dentro del equipo, si el aparato hubiera estado expuesto a la humedad o la lluvia, si ha dejado de funcionar de manera normal o si ha sufrido algún golpe o caída.

**15.** Al conectar la unidad a la toma de corriente eléctrica asegúrese de que la conexión disponga de una unión a tierra.

**16.** Si el enchufe o conector de red sirve como único medio de desconexión, éste debe ser accesible fácilmente.

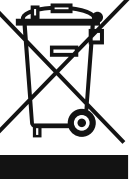

MUSIC Group no admite ningún tipo de responsabilidad por cualquier daño o pérdida que pudiera sufrir cualquier persona por confiar total o parcialmente en la descripciones, fotografías o afirmaciones contenidas en este documento. Las especificaciones técnicas, imágenes y otras informaciones contenidas en este documento están sujetas a modificaciones sin previo aviso. Todas las marcas comerciales que aparecen aquí son propiedad de sus respectivos dueños. MIDAS, KLARK TEKNIK, TURBOSOUND, BEHRINGER, BUGERA y DDA son marcas comerciales o marcas registradas de MUSIC Group IP Ltd. © MUSIC Group IP Ltd. 2014 Reservados todos los derechos.

Si quiere conocer los detalles y condiciones aplicables de la garantía así como información adicional sobre la Garantía limitada de MUSIC group, consulte online toda la información en la web music-group.com/warranty.

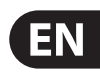

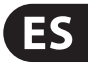

### **NEGACIÓN LEGAL**

# **GARANTÍA LIMITADA**

### **FR Consignes de sécurité**

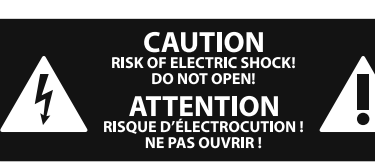

Les points repérés par ce symbole portent une tension électrique suffisante pour constituer un risque d'électrocution. Utilisez uniquement des câbles d'enceintes de haute qualité disponibles dans les points de vente avec les connecteurs Jack mono 6,35 mm déjà installés. Toute autre installation ou modification doit être

effectuée uniquement par un personnel qualifié.

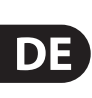

**FR** 

# **DÉNI LÉGAL**

# **GARANTIE LIMITÉE**

Ce symbole avertit de la présence d'une tension dangereuse et non isolée à  $\mathcal{I}$ l'intérieur de l'appareil - elle peut provoquer des chocs électriques.

Pour réduire les risques de feu et de choc électrique, n'exposez pas cet appareil à la pluie, à la moisissure, aux gouttes ou aux éclaboussures. Ne posez pas de récipient contenant un liquide sur l'appareil (un vase par exemple).

**Attention** Ces consignes de sécurité et d'entretien sont destinées à un personnel qualifié. Pour éviter tout risque de choc électrique, n'effectuez

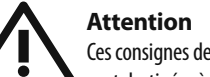

aucune réparation sur l'appareil qui ne soit décrite par le manuel d'utilisation. Les éventuelles réparations doivent être effectuées uniquement par un technicien spécialisé.

**Attention** Ce symbol signale les consignes - 5 d'utilisation et d'entre ! Tien importantes dans la documentation fournie. Lisez les consignes de sécurité du manuel d'utilisation de l'appareil.

Pour éviter tout risque de choc électrique, ne pas ouvrir le capot de l'appareil ni démonter le panneau arrière. L'intérieur de l'appareil ne possède aucun élément réparable par l'utilisateur. Laisser toute réparation à un professionnel qualifié.

- **1.** Lisez ces consignes.
- **2.** Conservez ces consignes.
- **3.** Respectez tous les avertissements.
- **4.** Respectez toutes les consignes d'utilisation.
- **5.** N'utilisez jamais l'appareil à proximité d'un liquide.
- **6.** Nettoyez l'appareil avec un chiffon sec.

**9.** Ne supprimez jamais la sécurité des prises bipolaires ou des prises terre. Les prises bipolaires possèdent deux contacts de largeur différente. Le plus large est le contact de sécurité. Les prises terre possèdent deux contacts plus une mise à la terre servant de sécurité. Si la prise du bloc d'alimentation ou du cordon d'ali-mentation fourni ne correspond pas à celles de votre installation électrique, faites appel à un électricien pour effectuer le changement

**7.** Veillez à ne pas empêcher la bonne ventilation de l'appareil via ses ouïes de ventilation. Respectez les consignes du fabricant concernant l'installation de l'appareil.

**8.** Ne placez pas l'appareil à proximité d'une source de chaleur telle qu'un chauffage, une cuisinière ou tout appareil dégageant de la chaleur (y compris un ampli de puissance).

de prise. **10.** Installez le cordon d'alimentation de telle façon que personne ne puisse marcher dessus et qu'il soit protégé d'arêtes coupantes. Assurez-vous que le cordon d'alimentation est suffisamment protégé, notamment au niveau de sa prise électrique et de l'endroit où il est relié à l'appareil; cela est également valable pour une éventuelle rallonge électrique.

**11.** Utilisez exclusivement des accessoires et des appareils supplémentaires recommandés par le fabricant.

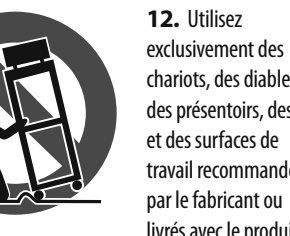

chariots, des diables, des présentoirs, des pieds et des surfaces de travail recommandés par le fabricant ou livrés avec le produit.

Déplacez précautionneusement tout chariot ou diable chargé pour éviter d'éventuelles blessures en cas de chute.

**13.** Débranchez l'appareil de la tension secteur en cas d'orage ou si l'appareil reste inutilisé pendant une longue période de temps.

**14.** Les travaux d'entretien de l'appareil doivent être effectués uniquement par du personnel qualifié. Aucun entretien n'est nécessaire sauf si l'appareil est endommagé de quelque façon que ce soit (dommages sur le cordon d'alimentation ou la prise par exemple), si un liquide ou un objet a pénétré à l'intérieur du châssis, si l'appareil a été exposé à la pluie ou à l'humidité, s'il ne fonctionne pas correctement ou à la suite d'une chute.

**15.** L'appareil doit être connecté à une prise secteur dotée d'une protection par mise à la terre.

**16.** La prise électrique ou la prise IEC de tout appareil dénué de bouton marche/arrêt doit rester accessible en permanence.

**17.** Mise au rebut appropriée de ce produit: Ce symbole

indique qu'en accord avec la directive DEEE (2002/96/EC) et les lois en vigueur dans votre pays, ce produit ne doit pas être jeté avec les déchets ménagers.

Ce produit doit être déposé dans un point de collecte agréé pour le

recyclage des déchets d'équipements électriques et électroniques (EEE). Une mauvaise manipulation de ce type de déchets pourrait avoir un impact négatif sur l'environnement et la santé à cause des substances potentiellement dangereuses généralement associées à ces équipements. En même temps, votre coopération dans la mise au rebut de ce produit contribuera à l'utilisation efficace des ressources naturelles. Pour plus d'informations sur l'endroit où vous pouvez déposer vos

déchets d'équipements pour le recyclage, veuillez contacter votre mairie ou votre centre local de collecte des déchets.

MUSIC Group ne peut être tenu pour responsable pour toute perte pouvant être subie par toute personne se fiant en partie ou en totalité à toute description, photographie ou affirmation contenue dans ce document. Les caractéristiques, l'apparence et d'autres informations peuvent faire l'objet de modifications sans notification. Toutes les marques appartiennent à leurs propriétaires respectifs. MIDAS, KLARK TEKNIK, TURBOSOUND, BEHRINGER, BUGERA et DDA sont des marques ou marques déposées de MUSIC Group IP Ltd. © MUSIC Group IP Ltd. 2014 Tous droits réservés.

Pour connaître les termes et conditions de garantie applicables, ainsi que les informations supplémentaires et détaillées sur la Garantie Limitée de MUSIC Group, consultez le site Internet music-group.com/warranty.

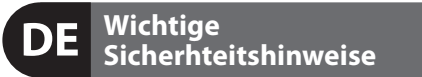

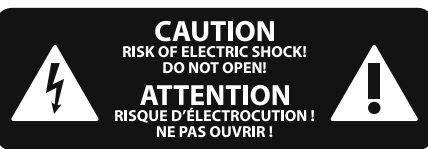

Die mit dem Symbol markierten Anschlüsse führen so viel Spannung, dass die Gefahr eines Stromschlags besteht. Verwenden Sie nur hochwertige, im Handel erhältliche Lautsprecherkabel mit vorinstallierten 6,3 mm TSSteckern. Alle anderen Installationen oder Modifikationen sollten nur von qualifiziertem Fachpersonal ausgeführt werden.

## **HAFTUNGSAUSSCHLUSS**

# **BESCHRÄNKTE GARANTIE**

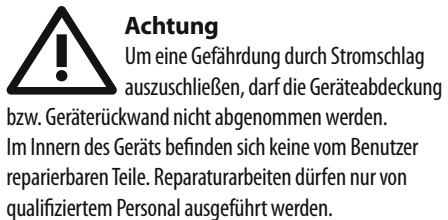

**Achtung** Um eine Gefährdung durch Feuer bzw. **FIGURE 1** Stromschlag auszuschließen, darf dieses Gerät weder Regen oder Feuchtigkeit ausgesetzt werden noch sollten Spritzwasser oder tropfende Flüssigkeiten in das Gerät gelangen können. Stellen Sie keine mit Flüssigkeit gefüllten Gegenstände, wie z. B. Vasen, auf das Gerät.

**Achtung** Die Service-Hinweise sind nur durch qualifiziertes Personal zu befolgen. Um eine Gefährdung durch Stromschlag zu vermeiden, führen Sie bitte keinerlei Reparaturen an dem Gerät durch, die nicht in der Bedienungsanleitung beschrieben sind. Reparaturen sind nur von qualifiziertem Fachpersonal durchzuführen.

- **1.** Lesen Sie diese Hinweise.
- **2.** Bewahren Sie diese Hinweise auf.
- **3.** Beachten Sie alle Warnhinweise.
- **4.** Befolgen Sie alle Bedienungshinweise.
- **5.** Betreiben Sie das Gerät nicht in der Nähe von Wasser.
- **6.** Reinigen Sie das Gerät mit einem trockenen Tuch.

**7.** Blockieren Sie nicht die Belüftungsschlitze. Beachten Sie beim Einbau des Gerätes die Herstellerhinweise.

**8.** Stellen Sie das Gerät nicht in der Nähe von Wärmequellen auf. Solche Wärmequellen sind z. B. Heizkörper, Herde oder andere Wärme erzeugende Geräte (auch Verstärker).

**9.** Entfernen Sie in keinem Fall die Sicherheitsvorrichtung von Zweipol- oder geerdeten Steckern. Ein Zweipolstecker hat zwei unterschiedlich breite Steckkontakte. Ein geerdeter Stecker hat zwei Steckkontakte und einen dritten Erdungskontakt. Der breitere Steckkontakt oder der zusätzliche Erdungskontakt dient Ihrer Sicherheit. Falls das

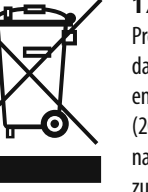

mitgelieferte Steckerformat nicht zu Ihrer Steckdose passt, wenden Sie sich bitte an einen Elektriker, damit die Steckdose entsprechend ausgetauscht wird.

**10.** Verlegen Sie das Netzkabel so, dass es vor Tritten und scharfen Kanten geschützt ist und nicht beschädigt werden kann. Achten Sie bitte insbesondere im Bereich der Stecker, Verlängerungskabel und an der Stelle, an der das Netzkabel das Gerät verlässt,

auf ausreichenden Schutz.

**11.** Das Gerät muss jederzeit mit intaktem Schutzleiter an das Stromnetz angeschlossen sein.

**12.** Sollte der Hauptnetzstecker oder eine Gerätesteckdose die Funktionseinheit zum Abschalten sein, muss diese immer zugänglich sein.

**13.** Verwenden Sie nur Zusatzgeräte/Zubehörteile,

die laut Hersteller geeignet sind.

**14.** Verwenden Sie nur Wagen, Standvorrichtungen, Stative, Halter oder Tische, die vom Hersteller benannt oder im Lieferumfang des Geräts enthalten sind. Falls Sie einen

Wagen benutzen, seien Sie vorsichtig beim Bewegen der Wagen- Gerätkombination, um Verletzungen durch Stolpern zu vermeiden.

**15.** Ziehen Sie den Netzstecker bei Gewitter oder wenn Sie das Gerät längere Zeit nicht benutzen. **16.** Lassen Sie alle Wartungsarbeiten nur von

qualifi ziertem Service-Personal ausführen. Eine Wartung ist notwendig, wenn das Gerät in irgendeiner Weise beschädigt wurde (z. B. Beschädigung des Netzkabels oder Steckers), Gegenstände oder Flüssigkeit in das Geräteinnere gelangt sind, das Gerät Regen oder Feuchtigkeit ausgesetzt wurde, das Gerät nicht ordnungsgemäß funktioniert oder auf den Boden gefallen ist.

**17.** Korrekte Entsorgung dieses Produkts: Dieses Symbol weist darauf hin, das Produkt entsprechend der WEEE Direktive (2002/96/EC) und der jeweiligen nationalen Gesetze nicht zusammen mit Ihren Haushaltsabfällen zu entsorgen. Dieses Produkt sollte bei

einer autorisierten Sammelstelle für Recycling elektrischer und elektronischer Geräte (EEE) abgegeben werden. Wegen bedenklicher Substanzen, die generell mit elektrischen und elektronischen Geräten in Verbindung stehen, könnte eine unsachgemäße Behandlung dieser Abfallart eine negative Auswirkung auf Umwelt und Gesundheit haben. Gleichzeitig gewährleistet Ihr Beitrag zur richtigen Entsorgung dieses Produkts die effektive Nutzung natürlicher Ressourcen. Für weitere Informationen zur Entsorgung Ihrer Geräte bei einer Recycling-Stelle nehmen Sie bitte Kontakt zum zuständigen städtischen Büro, Entsorgungsamt oder zu Ihrem Haushaltsabfallentsorger auf.

MUSIC Group übernimmt keine Haftung für Verluste, die Personen entstanden sind, die sich ganz oder teilweise auf hier enthaltene Beschreibungen, Fotos oder Aussagen verlassen haben. Technische Daten, Erscheinungsbild und andere Informationen können ohne vorherige Ankündigung geändert werden. Alle Warenzeichen sind Eigentum der jeweiligen Inhaber. MIDAS, KLARK TEKNIK, TURBOSOUND, BEHRINGER, BUGERA und DDA sind Warenzeichen oder eingetragene Warenzeichen der MUSIC Group IP Ltd. © MUSIC Group IP Ltd. 2014 Alle Rechte vorbehalten.

**FR** 

Die geltenden Garantiebedingungen und zusätzliche Informationen bezüglich der von MUSIC Group gewährten beschränkten Garantie finden Sie online unter music-group.com/warranty.

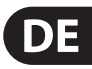

**Aviso!** Terminais marcados com o símbolo carregam corrente elétrica de magnitude suficiente para constituir um risco de choque elétrico. Use apenas cabos de alto-falantes comercialmente disponíveis de alta qualidade com plugues TS de 1/4" pré-instalados. Todas as outras instalações e modificações devem ser efetuadas por pessoas qualificadas.

**PT** 

#### **Instruções de Segurança P Importantes**

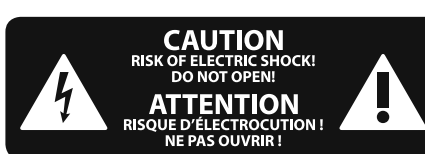

#### **LEGAL RENUNCIANTE**

#### **GARANTIA LIMITADA**

**Atenção** De forma a diminuir o risco de choque eléctrico, não remover a cobertura (ou a secção de trás). Não existem peças substituíveis por parte do utilizador no seu interior. Para esse efeito recorrer a um técnico qualificado.

**PT** 

**Atenção** Estas instruções de operação devem ser - 5 utilizadas, em exclusivo, por técnicos de assistência qualificados. Para evitar choques eléctricos não proceda a reparações ou intervenções, que não as indicadas nas instruções de operação, salvo se possuir as qualifi -cações necessárias. Para evitar choques eléctricos não proceda a reparações ou intervenções, que não as indicadas nas instruções de operação. Só o deverá fazer se possuir as qualificações necessárias.

Este símbolo, onde quer que o encontre, alerta-o para a leitura das instruções de  $\ddot{\bullet}$ manuseamento que acompanham o equipamento. Por favor leia o manual de instruções.

**Atenção** Para reduzir o risco de incêndios ou -51 choques eléctricos o aparelho não deve ser exposto à chuva nem à humidade. Além disso, não deve ser sujeito a salpicos, nem devem ser colocados em cima do aparelho objectos contendo líquidos, tais como jarras.

**12.** Se utilizar uma ficha de rede principal ou uma tomada de aparelhos para desligar a unidade de funcionamento, esta deve estar sempre acessível.

**13.** Utilize apenas ligações/acessórios especificados pelo fabricante.

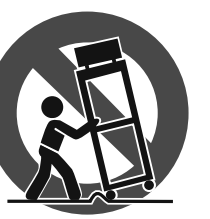

- **1.** Leia estas instruções.
- **2.** Guarde estas instruções.
- **3.** Preste atenção a todos os avisos.
- **4.** Siga todas as instruções.
- **5.** Não utilize este dispositivo perto de água.
- **6.** Limpe apenas com um pano seco.

**7.** Não obstrua as entradas de ventilação. Instale de acordo com as instruções do fabricante.

**8.** Não instale perto de quaisquer fontes de calor tais como radiadores, bocas de ar quente, fogões de sala ou outros aparelhos (incluindo amplificadores) que produzam calor.

**9.** Não anule o objectivo de segurança das fichas polarizadas ou do tipo de ligação à terra. Uma ficha polarizada dispõe de duas palhetas sendo uma mais larga do que a outra. Uma ficha do tipo ligação à terra dispõe

de duas palhetas e um terceiro dente de ligação à terra. A palheta larga ou o terceiro dente são fornecidos para sua segurança. Se a ficha fornecida não encaixar na sua tomada, consulte um electricista para a substituição da tomada obsoleta.

**10.** Proteja o cabo de alimentação de pisadelas ou apertos, especialmente nas fichas, extensões, e no local de saída da unidade. Certifique-se de que o cabo eléctrico está protegido. Verifique particularmente nas fichas, nos receptáculos e no ponto em que o cabo sai do aparelho.

**11.** O aparelho tem de estar sempre conectado à rede eléctrica com o condutor de protecção intacto.

**14.** Utilize apenas com

o carrinho, estrutura, tripé, suporte, ou mesa especificados pelo fabricante ou vendidos com o dispositivo. Quando utilizar um carrinho, tenha cuidado ao

mover o conjunto carrinho/dispositivo para evitar danos provocados pela terpidação.

**15.** Desligue este dispositivo durante as trovoadas ou quando não for utilizado durante longos períodos de tempo.

**16.** Qualquer tipo de reparação deve ser sempre efectuado por pessoal qualificado. É necessária uma reparação sempre que a unidade tiver sido de alguma forma danificada, como por exemplo: no caso do cabo de alimentação ou ficha se encontrarem danificados; na eventualidade de líquido ter sido derramado ou objectos terem caído para dentro do dispositivo; no caso da unidade ter estado exposta à chuva ou à humidade; se esta não funcionar normalmente, ou se tiver caído.

> **17.** Correcta eliminação deste produto: este símbolo indica que o produto não deve ser eliminado juntamente com os resíduos domésticos, segundo a Directiva REEE (2002/96/CE) e a legislação nacional. Este produto deverá

ser levado para um centro de recolha licenciado para a reciclagem de resíduos de equipamentos eléctricos e electrónicos (EEE). O tratamento incorrecto deste tipo de resíduos pode ter um eventual impacto negativo no ambiente e na saúde humana devido a substâncias potencialmente perigosas que estão geralmente associadas aos EEE. Ao mesmo tempo, a sua colaboração para a eliminação correcta deste produto irá contribuir para a utilização eficiente dos recursos naturais. Para mais informação acerca dos locais onde poderá deixar o seu equipamento usado para reciclagem, é favor contactar os serviços municipais locais, a entidade de gestão de resíduos ou os serviços de recolha de resíduos domésticos.

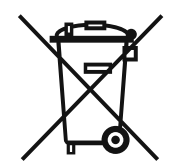

O MUSIC Group não se responsabiliza por perda alguma que possa ser sofrida por qualquer pessoa que dependa, seja de maneira completa ou parcial, de qualquer descrição, fotografia, ou declaração aqui contidas. Dados técnicos, aparências e outras informações estão sujeitas a modificações sem aviso prévio. Todas as marcas são propriedade de seus respectivos donos. MIDAS, KLARK TEKNIK, TURBOSOUND, BEHRINGER, BUGERA e DDA são marcas ou marcas registradas do MUSIC Group IP Ltd. © MUSIC Group IP Ltd. 2014 Todos direitos reservados.

Para obter os termos de garantia aplicáveis e condições e informações adicionais a respeito da garantia limitada do MUSIC group, favor verificar detalhes na íntegra através do website music-group.com/warranty.

# **Using USB with a VeniceU console**

This is the Quick Start Guide for the VeniceU consoles. It shows you how to get your console and PC/Mac ready to use USB.

The VeniceU console has been tested and verified for USB use with the following computer operating systems: a PC running Windows\* 7 and a Mac running OS X\* (version 10.7 or later). **However, we cannot guarantee correct USB operation on any other computer operating system.**

For full details of console and USB operation, see the VeniceU Operator Manual.

# **Windows 7 operating system**

**EN** 

This section shows how to install USB on a PC running the Windows 7 operating system.

### **To install the USB device driver on your PC**

- **◊ Do not connect the USB cable to the PC before installing the device driver.**
- **◊ Important: Before installing the USB device driver, we recommend that you make sure it is the latest version by checking the www.midasconsoles.com website. This is important, as you may not be able to use USB operation properly with an older version of the device driver.**
- (1) Visit midasconsoles.com to download the latest drivers

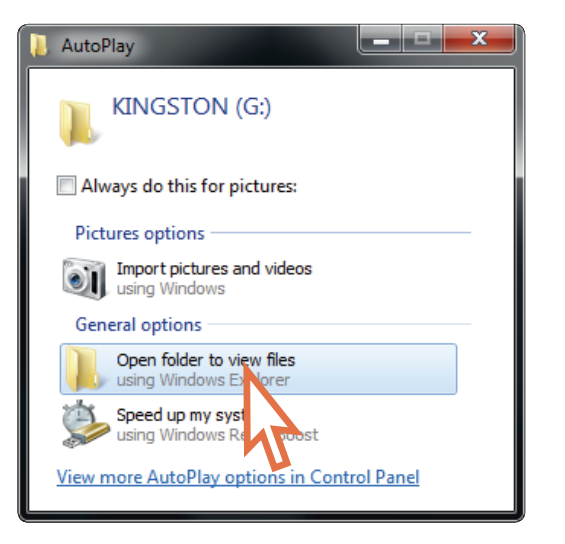

The Archwave icon  $\left| \cdot \right\rangle$  should appear in the task bar at the lower-right corner of the screen.

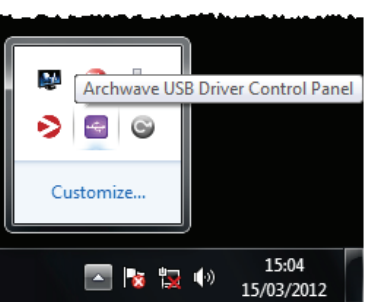

(2) Launch MidasFWInstaller.exe to start the setup wizard. In the Setup – Midas FW window, click Next.

#### (3) In the **User Account Control** dialog box, click **Yes**.

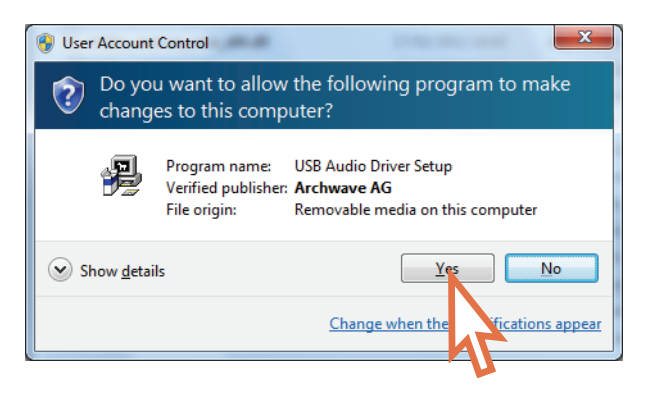

# (4) In the "Welcome ..." screen of the **Setup** dialog box, click **Next**.

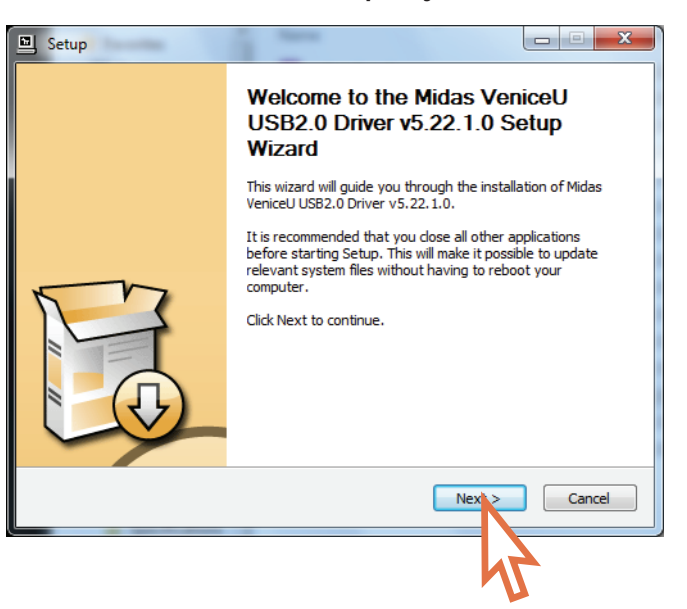

- USB, when used with a Mac running OS X<sup>\*</sup> (version 10.7 or later), is a 'plug and play' device. So, unlike on a PC running Windows\* 7, there is no need to install a USB device driver.
- If you encounter unwanted audio artefacts, such as humming, this is probably an indication of ground loop problems—refer to the Operator Manual for details.

**EN** 

(5) In the "Choose Install Location" screen of the **Setup** dialog box, choose the destination of the USB driver and click **Install**.

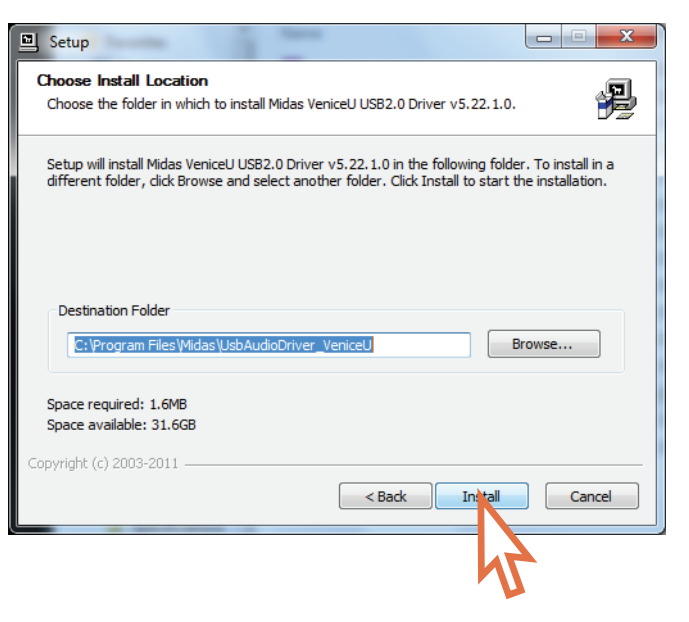

The installation will begin.

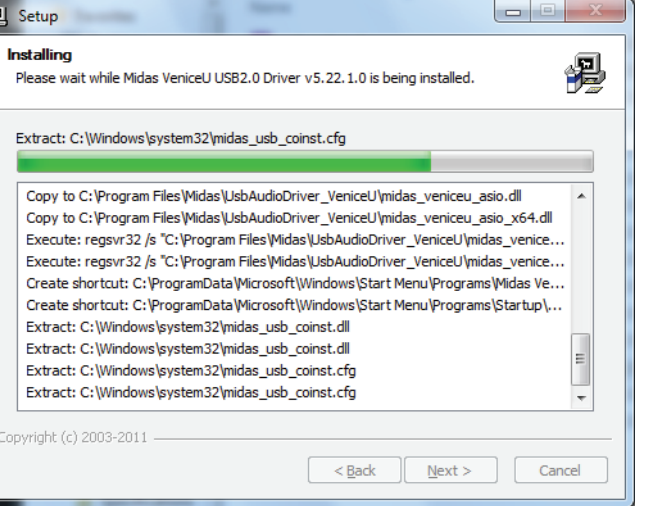

(6) During the installation procedure the following dialog box will appear. Plug the USB cable into the VeniceU console (type B connector) and into your PC (type A connector). Then switch on the console and click **OK** in the dialog box.

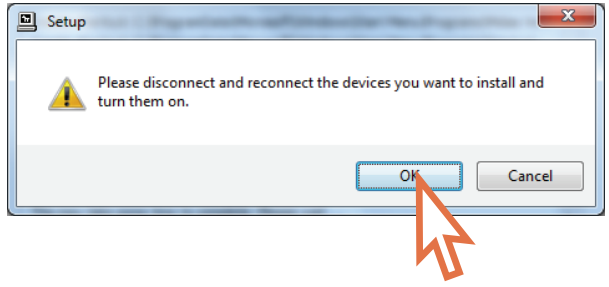

(7) The installation procedure should continue. After the installation has been completed successfully, click **Next**.

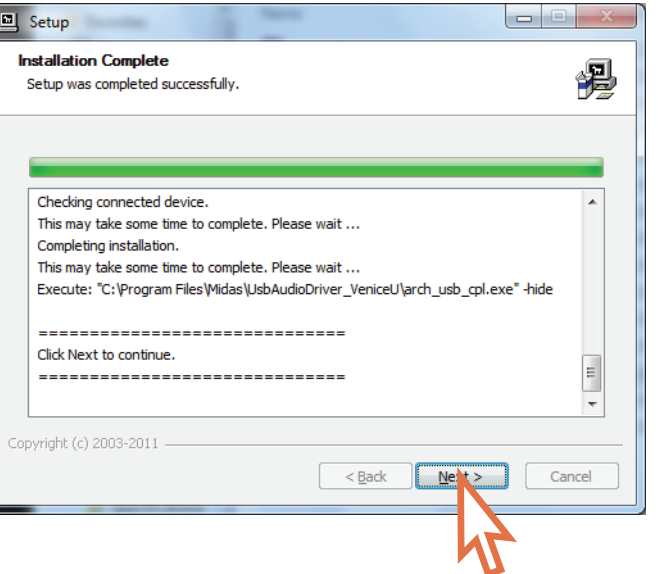

#### (8) In the "Completing ..." screen of the **Setup** dialog box, click **Finish**.

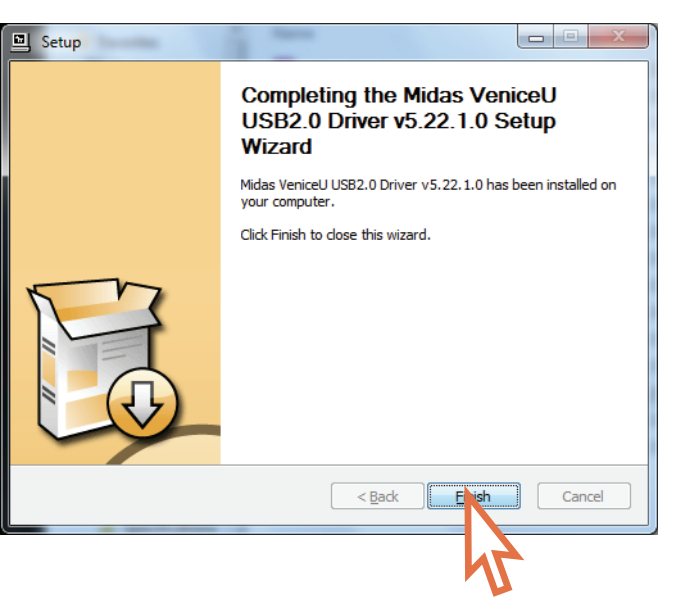

You are now ready to use USB with the VeniceU console.

- The default settings of the USB software you have just installed should be adequate for use. However, if you want to change these settings, open the Archwave USB Driver Control Panel by clicking on the Archwave icon (shown above).
- If you encounter unwanted audio artefacts, such as humming, this is probably an indication of ground loop problems—refer to the Operator Manual for details.

#### **Mac operating system**

# **Uso del USB con una consola VeniceU**

Esto es una guía de arranque rápido para las consolas VeniceU. Aquí le enseñamos qué preparativos debe hacer en su consola y su PC/Mac para usar USB.

Hemos verificado el correcto funcionamiento de la consola VeniceU con USB con los siguientes sistemas operativos: Windows\* 7 para PC y Mac con sistema OS X\* (versión 10.7 o posterior). **Dicho esto, no podemos garantizar un correcto funcionamiento con USB en otros sistemas operativos y ordenadores**.

Si quiere ver toda la información relativa al uso de esta consola con USB, consulte el manual de instrucciones de la VeniceU.

Si quiere ver toda la información relativa al uso de USB con el software de grabación incluido, consulte el manual de instrucciones del software (referencia DOC04-VNUAPPLICATION).

# **Sistema operativo Windows 7**

ES

En esta sección le mostramos cómo instalar el sistema USB en un ordenador PC que esté funcionando con el sistema operativo Windows 7.

#### **Instalación del driver de dispositivo USB en su PC**

- **◊ No conecte el cable USB en el PC antes de instalar este driver.**
- **◊ Importante: Antes de instalar el driver de dispositivo USB, le recomendamos que compruebe que sea la última versión verificándolo en la web www.midasconsoles.com. Esto es importante, dado que es posible que no pueda usar correctamente el sistema USB si no instala el último driver de dispositivo.**
- (1) Visite la web midasconsoles.com para descargar los últimos controladores.

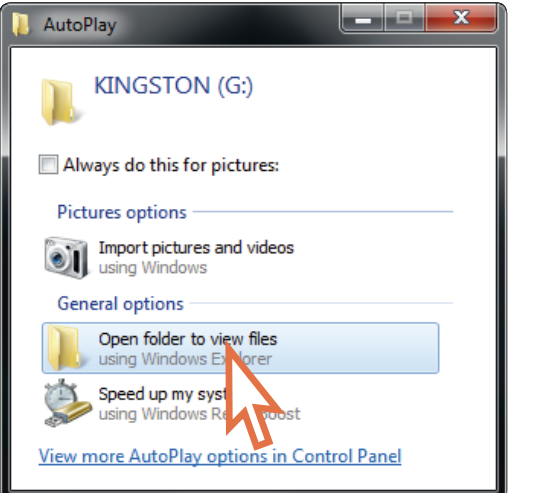

- (2) Inicie MidasFWInstaller.exe para abrir el asistente de instalación. En la ventana de instalación Setup – Midas FW, pulse en Next.
- (3) En el recuadro de diálogo **Control de cuentas de usuario**, haga clic en **Sí**.

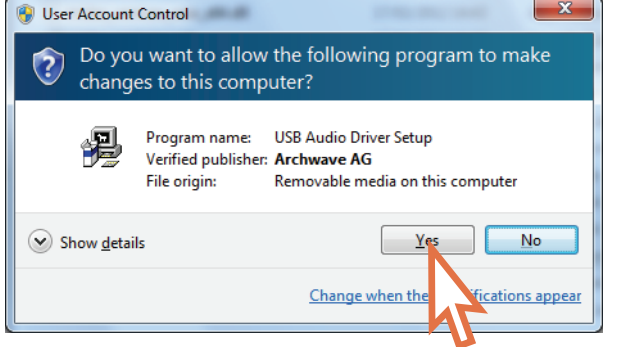

(4) En la pantalla "Bienvenido ..." del recuadro de diálogo **Confi guración**, haga clic en **Siguiente**.

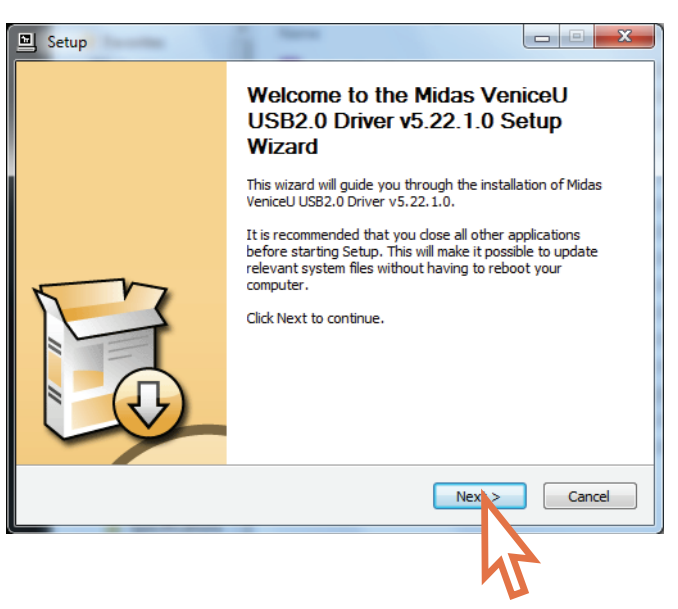

(5) En la pantalla de "Selección de la ubicación para la instalación" del recuadro de diálogo de **Configuración**, elija el destino que quiera asignar al driver USB y haga clic en **Instalar**.

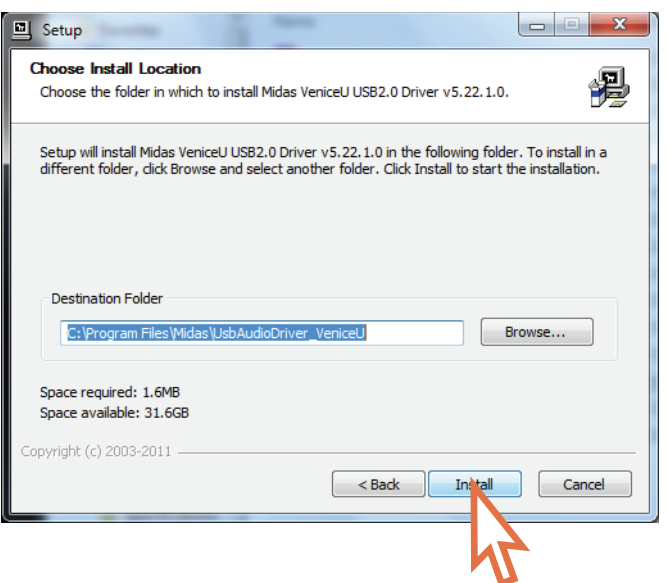

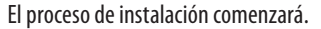

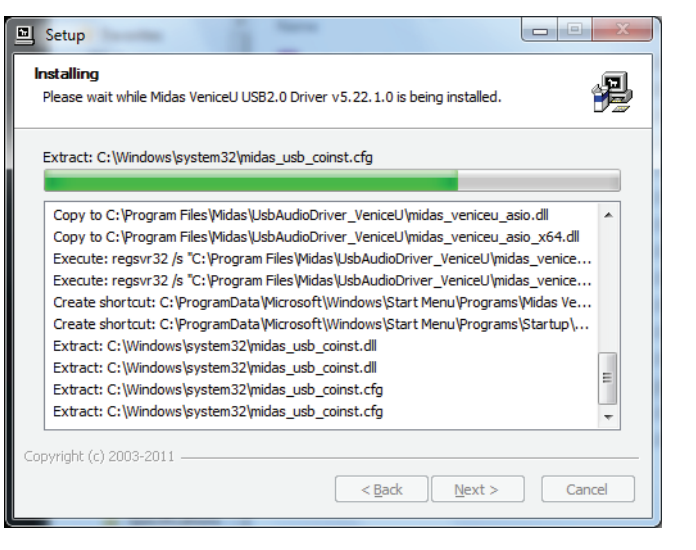

(6) Durante este proceso de instalación aparecerá el siguiente recuadro de diálogo. Conecte el cable USB en la consola VeniceU (conector de tipo B) y en su PC (conector de tipo A). Encienda después la consola y haga clic en **OK** en el recuadro de diálogo.

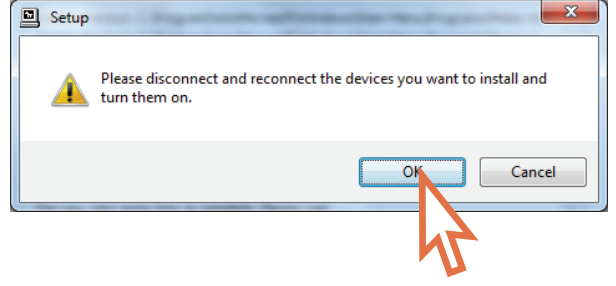

(7) El proceso de instalación continuará. Una vez que esta instalación haya terminado correctamente, haga clic en **Siguiente**.

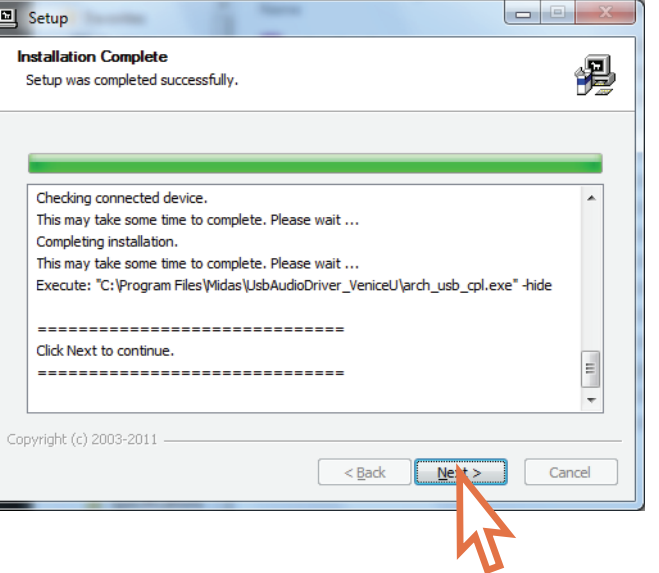

ES

(8) En la pantalla "Finalización..." del recuadro de diálogo de **Confi guración**, haga clic en **Finalizar**.

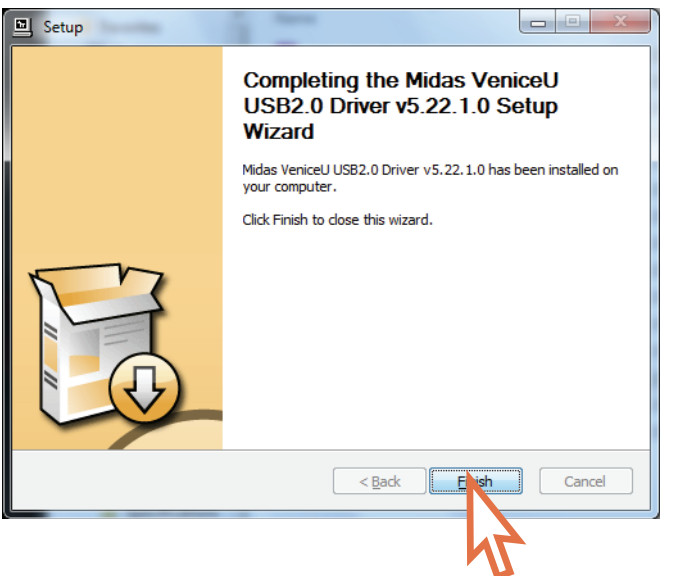

(9) En la barra de tareas de la esquina inferior derecha de la pantalla debería aparecer el icono Archwave .

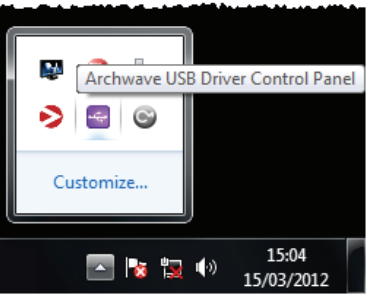

- Ahora ya está todo listo para que pueda usar USB con la consola VeniceU.
- Los ajustes por defecto del software USB que acaba de instalar deberían ser ya adecuados para que lo pudiese usar sin más. No obstante, si quiere cambiar estos ajustes, abra el panel de control de driver USB Archwave haciendo clic sobre el icono Archwave (el que le mostramos arriba).
- Si observa ruidos no deseados, como por ejemplo zumbidos, eso será debido probablemente a un problema de bucle a tierra—consulte el Manual de instrucciones para más detalles sobre ello.

#### **Sistema operativo Mac**

- El USB, cuando se usa con un ordenador Mac con el sistema OS X\* (versión 10.7 o posterior) es un dispositivo de tipo 'plug and play'. Así pues, al contrario de lo que ocurre con los ordenadores Windows\* 7, aquí no es necesario instalar ningún driver USB.
- Si observa ruidos no deseados, como por ejemplo zumbidos, eso será debido probablemente a un problema de bucle a tierra—consulte el Manual de instrucciones para más detalles sobre ello.

# **Utilisation de l'USB avec la console VeniceU**

Voici le guide de prise en main des consoles VeniceU. Il vous indique comment utiliser la console avec un ordinateur PC/Mac avec liaison USB.

La console VeniceU a été testée et contrôlée pour fonctionner par liaison USB avec les systèmes d'exploitation suivants : PC sous Windows\* 7 et Mac sous OS X\* (version 10.7 ou plus récente). **Cependant, nous ne pouvons pas garantir le fonctionnement de la liaison USB sur un autre système d'exploitation**.

Pour de plus amples détails sur l'utilisation de la liaison USB, consultez le mode d'emploi de la VeniceU.

Pour de plus amples détails sur l'utilisation de la liaison USB avec le logiciel d'enregistrement fourni, consultez le Guide de l'Application Logicielle (référence DOC04-VNUAPPLICATION).

- (2) Lancez MidasFWInstaller.exe pour démarrer l'assistant de configuration. Dans la fenêtre Setup - Midas FW (Configuration - Midas FW), cliquez sur Next (Suivant).
- (3) Dans la fenêtre **Contrôle de compte d'utilisateur**, cliquez sur **Oui**.

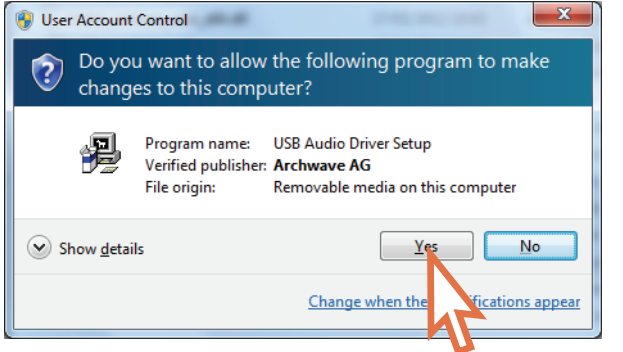

# **Windows 7**

**FR** 

Cette section explique comment installer la liaison USB avec Windows 7.

### **Installation des pilotes USB sur votre PC**

- **◊ Veillez à ne pas connecter le câble USB au PC avant d'installer les pilotes.**
- **◊ Important : Avant d'installer le pilote, vérifiez qu'il s'agit de la version la plus récente sur le site www.midasconsoles.com. C'est très important car la liaison USB risque de ne pas fonctionner si vous avez une version plus ancienne du pilote.**
- (1) Si vous souhaitez télécharger les pilotes récents, visitez midasconsoles.com

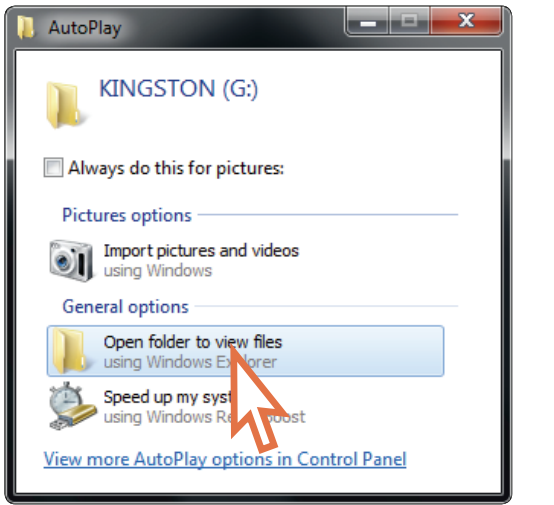

(9) L'icône doit s'afficher dans la barre de tâches dans le coin inférieur droit de votre écran.

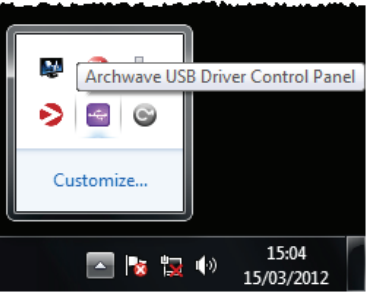

(4) Dans l'écran "Bienvenue..." du menu **Installation**, cliquez sur **Suivant**.

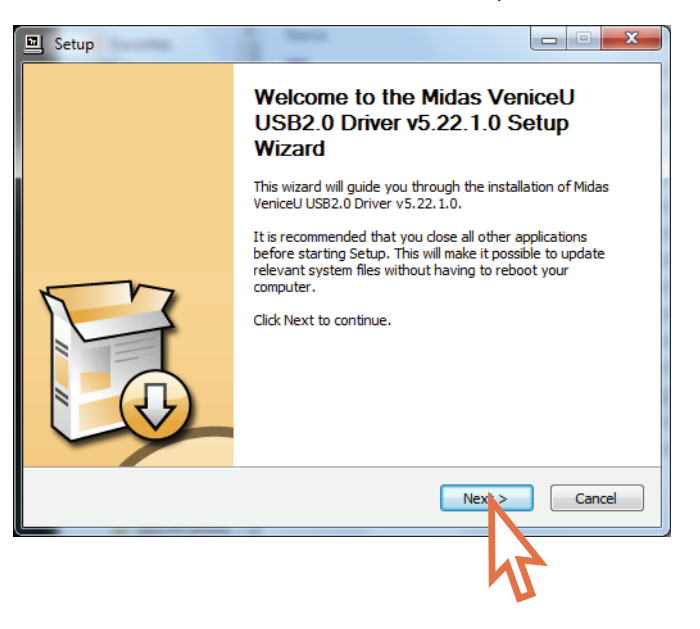

(5) Dans la zone "Sélectionner l'emplacement d'installation" de l'écran **Installation**, sélectionnez la destination du pilote USB et cliquez sur **Installer**.

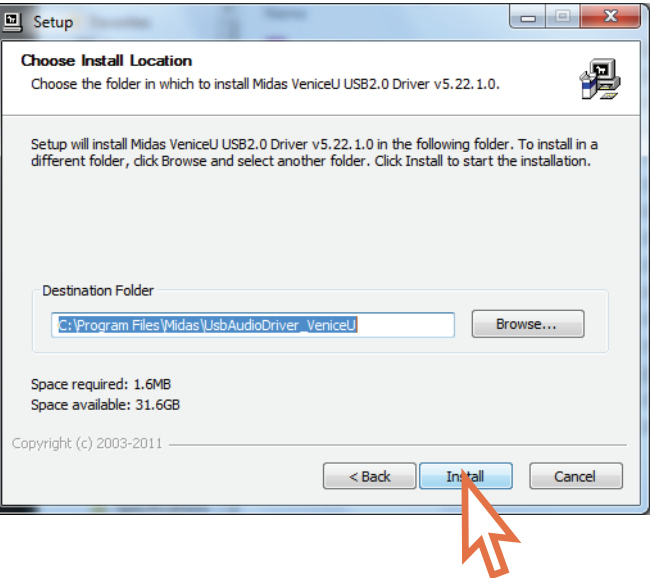

L'installation commence.

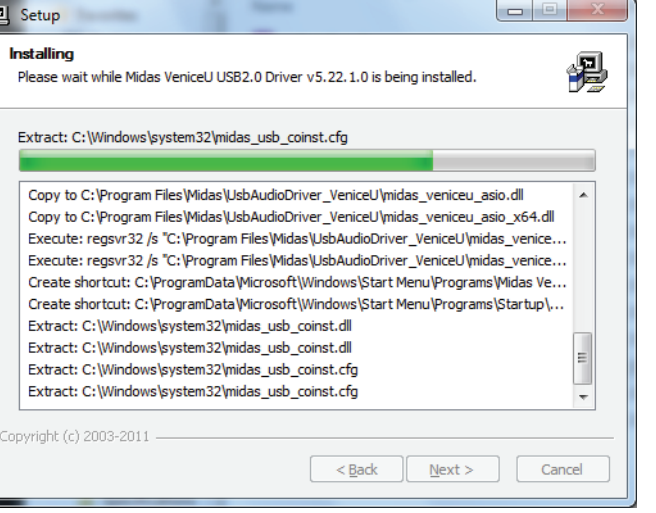

(6) Lors de la procédure d'installation, la boîte de dialogue suivante s'affi che. Connectez le câble USB entre la console VeniceU (connecteur de type B) et votre PC (connecteur de type A). Placez la console sous tension et cliquez sur **OK** dans la boîte de dialogue.

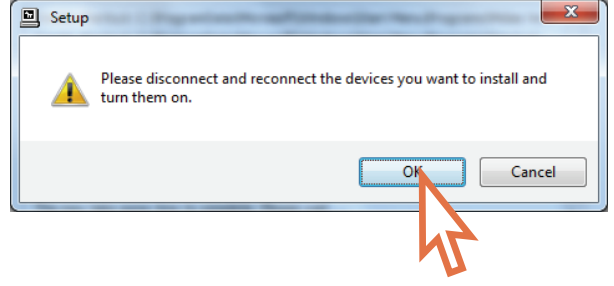

(7) La procédure d'installation continue. Une fois l'installation réussie, cliquez sur **Suivant**.

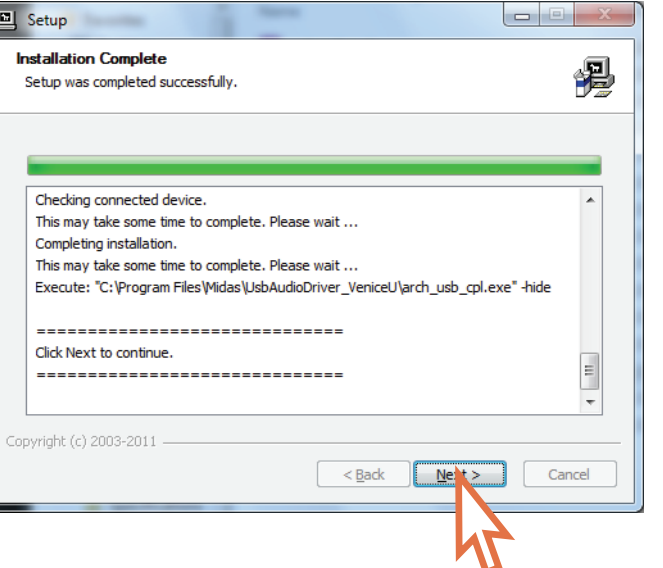

(8) Dans le menu "Dernière étape..." de la fenêtre **Installation**, cliquez sur **Terminer**.

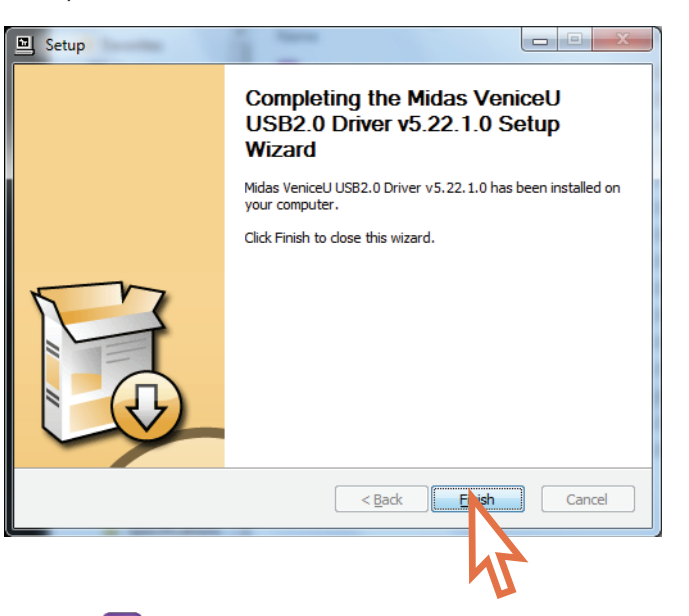

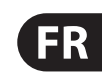

- Vous êtes maintenant prêt à utiliser la liaison USB de la console VeniceU.
- Les réglages par défaut du pilote USB que vous venez d'installer devraient convenir. Ceci dit, si vous souhaitez modifier ces réglages, ouvrez le panneau de contrôle du pilote USB Archwave en cliquant sur l'icône Archwave (indiquée plus haut).
- En présence de bruits parasites (ronflements, etc.), vérifiez les boucles de masse — consultez le mode d'emploi pour de plus amples détails.

#### **Système Mac OS X**

- La liaison USB, lorsque vous utilisez Mac OS X\* (version 10.7 ou plus récente) est intégrée. Contrairement aux PC et Windows<sup>\*</sup> 7, vous n'avez pas besoin d'installer de pilote USB.
- En présence de bruits parasites (ronflements, etc.), vérifiez les boucles de masse — consultez le mode d'emploi pour de plus amples détails.

# **USB mit einem VeniceU-Mischpult nutzen**

Dies ist die Schnellstart-Anleitung für VeniceU-Mischpulte. Hier erfahren Sie, wie Sie USB mit Ihrem Pult und PC/Mac nutzen können.

Nähere Einzelheiten zum Mischpult und USB-Betrieb finden Sie im VeniceU Bedienungshandbuch.

Infos zur Nutzung von USB mit dem Aufnahmesoftware-Bundle finden Sie im Software Application Guide (Art-Nr. DOC04-VNUAPPLICATION).

Das VeniceU-Mischpult wurde für den USB-Einsatz mit folgenden Computer-Betriebssystemen getestet und geprüft: PC mit Windows\* 7 und Mac mit OS X\* (Version 10.7 oder höher). **Für den korrekten Betrieb mit anderen Computer-Betriebssystemen können wir nicht garantieren**.

# **Windows 7 Betriebssystem**

**DE** 

Dieser Abschnitt beschreibt, wie man USB auf einem PC mit Windows 7 installiert.

(5) Wählen Sie auf dem Bildschirm "Installationsort wählen" der Setup-Dialogbox das Ziel des USB-Treibers und klicken Sie auf **Installieren**.

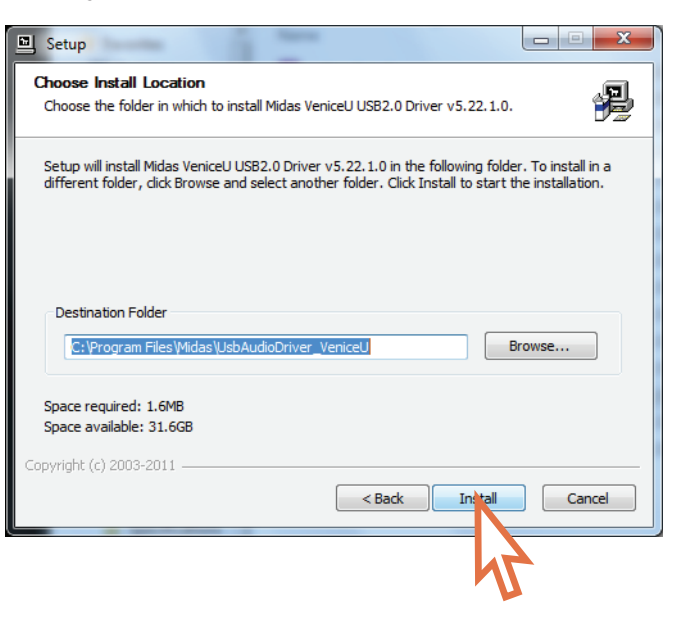

- **USB-Gerätetreiber auf dem PC installieren**
- **◊ Schließen Sie das USB-Kabel erst an den PC an, nachdem Sie den Gerätetreiber installiert haben.**
- **◊ Wichtig: Bevor Sie den USB-Gerätetreiber, sollten Sie unter www.midasconsoles.com nachsehen, ob Sie die neueste Version besitzen. Dies ist wichtig, da ein korrekter USB-Betrieb mit älteren Versionen des Gerätetreibers eventuell nicht möglich ist.**
- (1) Besuchen Sie die Website midasconsoles.com, um den aktuellen Treiber herunterzuladen.

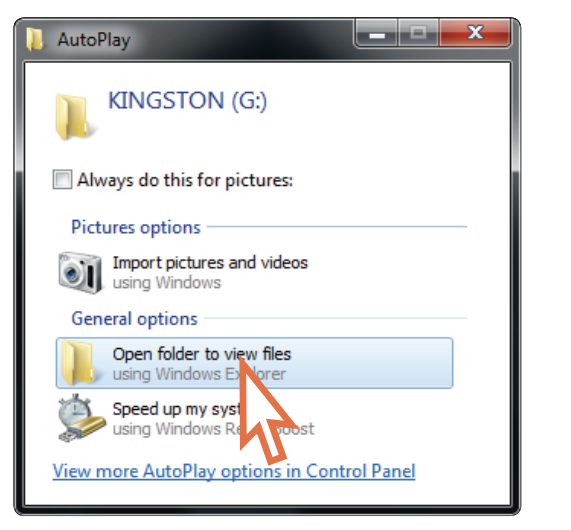

(9) In der unteren rechten Ecke des Bildschirms sollte auf der Taskleiste das Archwave Icon et erscheinen.

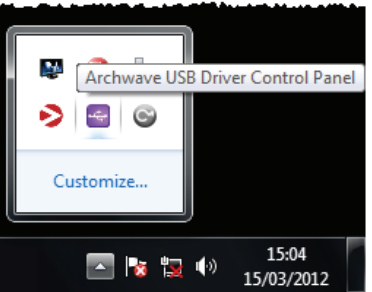

- (2) Rufen Sie MidasFWInstaller.exe auf, um den Einstellungsassistenten zu starten. Klicken Sie im Fenster Setup – Midas FW auf Next.
- (3) Klicken Sie in der **Benutzerkontensteuerung** auf **Ja**.

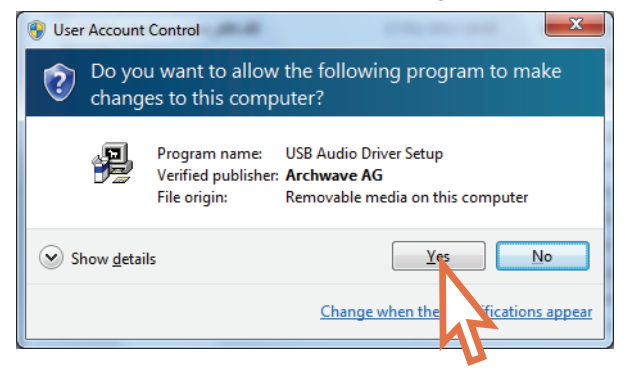

(4) Klicken Sie auf der "Willkommensseite" der **Setup**-Dialogbox auf **Weiter**.

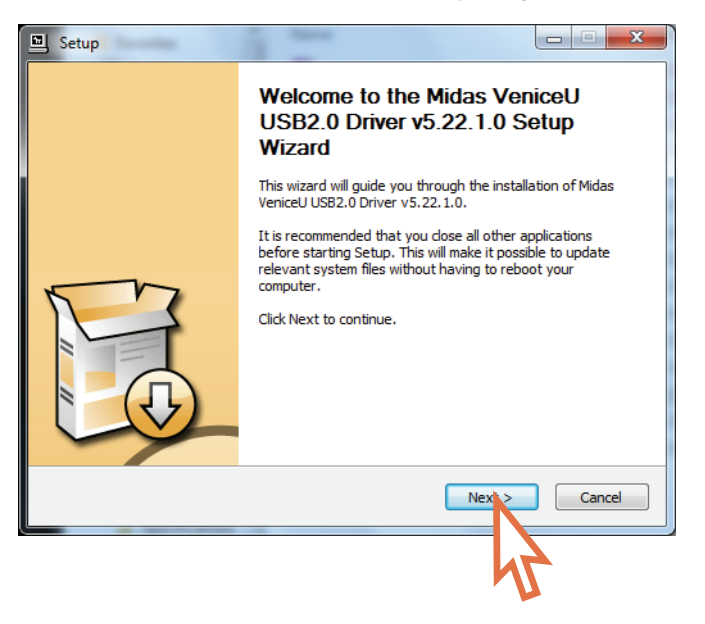

Die Installation beginnt.

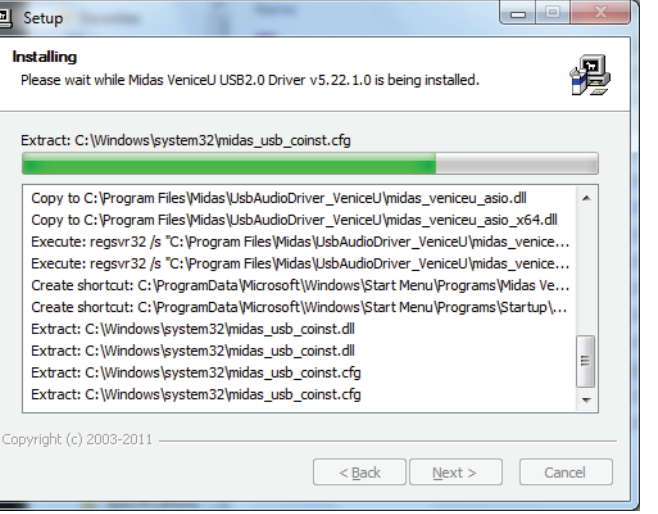

(6) Während des Installationsverfahrens erscheint folgende Dialogbox. Schließen Sie das USB-Kabel an das VeniceU-Mischpult (Typ B Anschluss) und Ihren PC (Typ A Anschluss) an. Schalten Sie dann das Pult ein und klicken Sie in der Dialogbox auf **OK**.

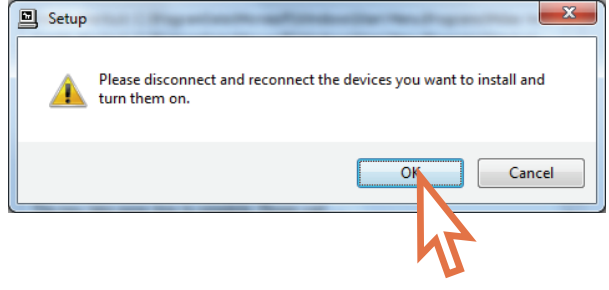

(7) Das Installationsverfahren sollte fortgesetzt werden. Nachdem die Installation erfolgreich abgeschlossen ist, klicken Sie auf **Weiter**.

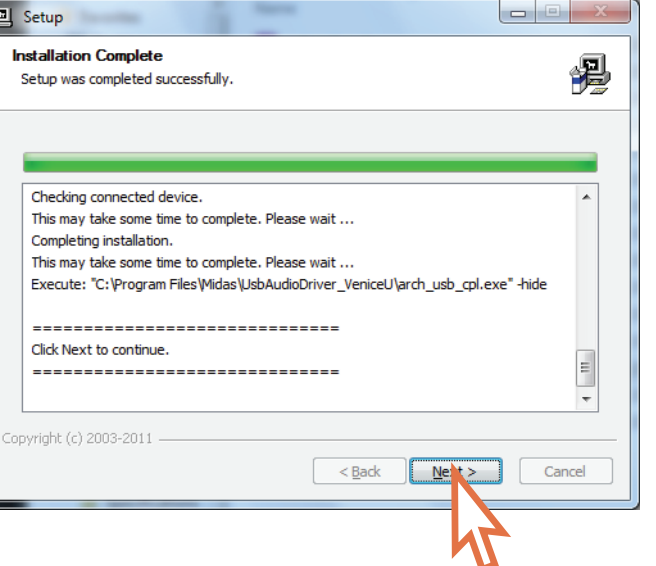

(8) Klicken Sie auf dem "Abschließen ..." Bildschirm der **Setup**-Dialogbox auf **Fertigstellen**.

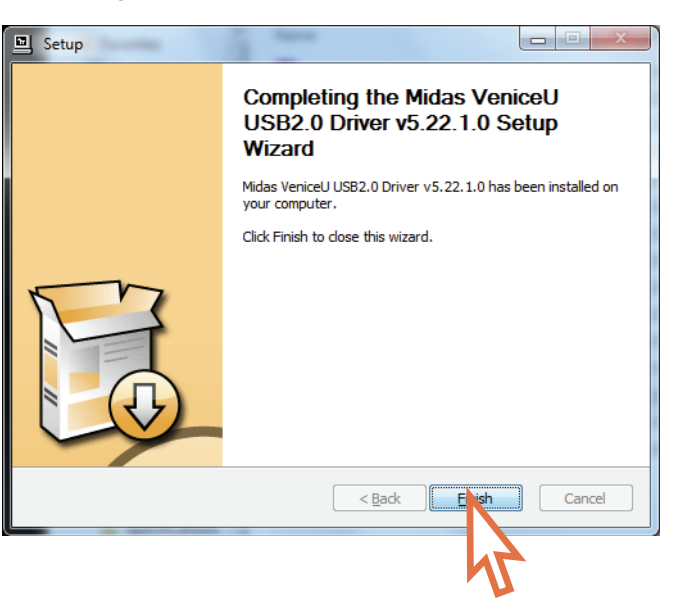

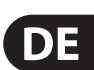

- Jetzt können Sie USB mit dem VeniceU-Mischpult nutzen.
- Die Standardeinstellungen der soeben installierten USB-Software sollten für den Betrieb geeignet sein. Wenn Sie diese Einstellungen allerdings ändern möchten, öffnen Sie die Systemsteuerung des Archwave USB-Treibers durch Anklicken des Archwave Icons (siehe oben).
- Wenn unerwünschte Audio-Artefakte, z. B. Brummen, auftreten, weist dies wahrscheinlich auf ein Problem mit Erdungsschleifen hin — weitere Infos im Bedienungshandbuch.

### **Mac-Betriebssystem**

- Beim Einsatz mit einem Mac und OS X\* (Version 10.7 oder höher) ist USB ein Plug & Play-Gerät. Im Gegensatz zu einem PC mit Windows\* 7 muss kein USB-Gerätetreiber installiert werden.
- Wenn unerwünschte Audio-Artefakte, z. B. Brummen, auftreten, weist dies wahrscheinlich auf ein Problem mit Erdungsschleifen hin — weitere Infos im Bedienungshandbuch.

# **Utilizando o USB com uma mesa VeniceU**

Este é o Guia Inicial Rápido para mesas VeniceU. Ele demonstra como deixar a mesa e o PC/Mac prontos para utilizarem USB.

A mesa VeniceU foi testada e verificada para utilização com USB nos seguintes sistemas operativos de computadores: PC rodando Windows\* 7 e Mac rodando OS X\* (versão 10.7 ou mais moderna). **No entanto, não podemos garantir a operação correta do USB em nenhum outro sistema operativo de computadores**.

Para obter detalhes completos da mesa e funcionamento USB, verifique o Manual do Usuário VeniceU.

Para obter informações sobre como utilizar USB com o software de gravação 'bundled', verifique o quia de aplicativo de software (número de peça DOC04-VNUAPPLICATION).

# **Sistema operativo Windows 7**

**PT** 

Esta seção demonstra como instalar o USB em um PC rodando o sistema operativo Windows 7.

#### **Instalação do driver de dispositivo USB em seu PC**

- **◊ Não conecte o cabo USB ao PC antes de ter instalado o driver de dispositivo.**
- **◊ Importante: Antes de instalar o driver do dispositivo, recomenda-se certificar-se de que ele seja a última versão, isso pode ser feito verificando o website www.midasconsoles. com. Isto é importante, pois o funcionamento do USB pode não ser adequado com uma versão mais antiga do driver de dispositivo.**
- (1) Visite midasconsoles.com para baixar os drivers mais recentes

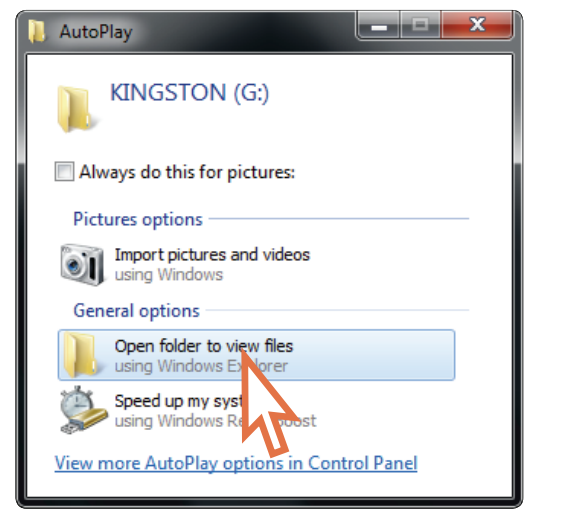

- (2) Execute o arquivo MidasFWInstaller.exe para iniciar o assistente de configuração. Na janela Setup – Midas FW, clique em Next.
- (3) Na caixa de diálogo **User Account Control (Controle de Conta de Usuário)**, dialog box, clique em **Yes (Sim)**.

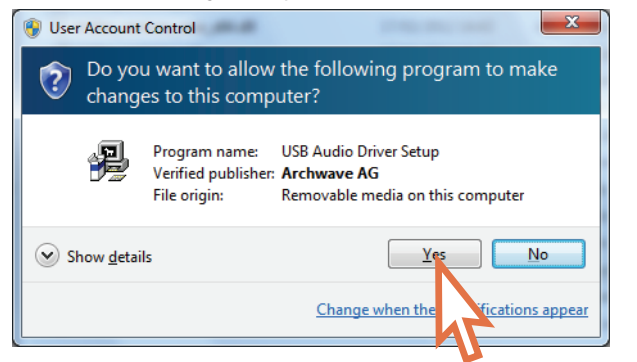

(4) Na tela "Welcome ..." da caixa de diálogo **Setup**, clique em **Next (Próximo)**.

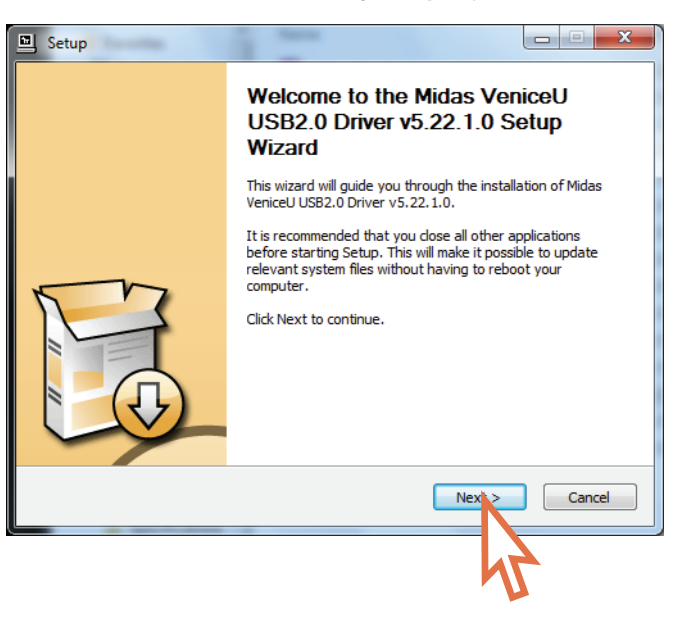

(5) Na tela "Choose Install Location" ("Escolha local de instalação") da caixa de diálogo **Setup** escolha o destino do driver USB e clique em **Install**.

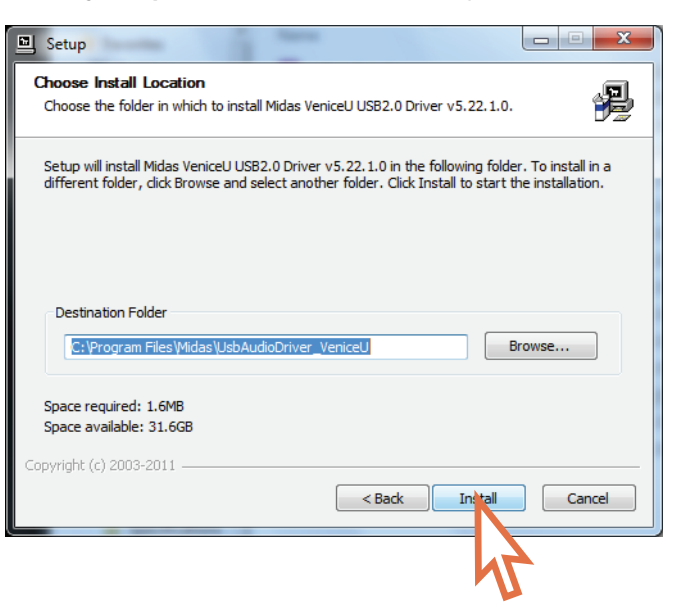

A instalação iniciará.

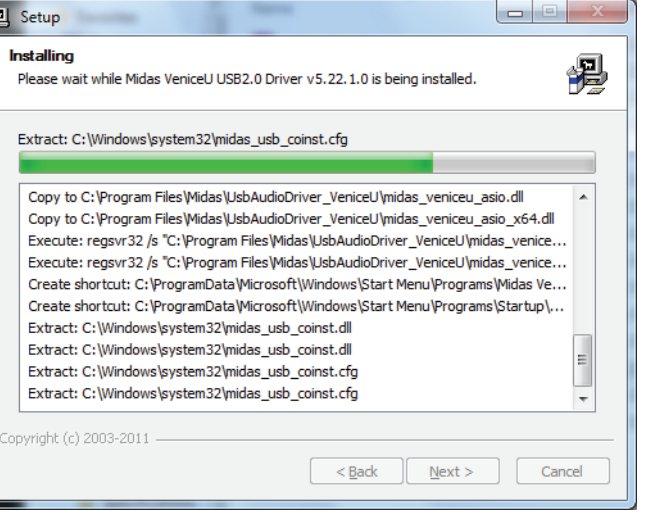

(6) Durante o processo de instalação a seguinte caixa de diálogo aparecerá. Conecte o cabo USB à mesa VeniceU (conector tipo B) e ao seu PC (conector tipo A). Então ligue a mesa e clique em **OK** na caixa de diálogo.

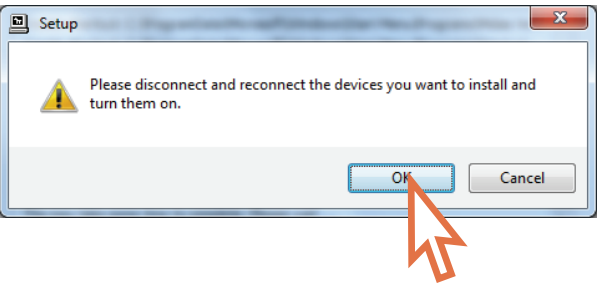

(7) O processo de instalação deve continuar. Depois da instalação ter sido completada com sucesso, clique em **Next (Próximo)**.

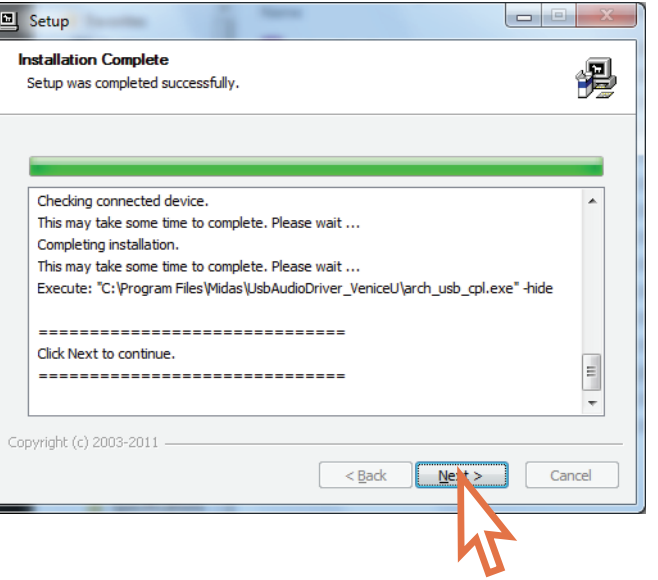

(8) Na tela "Completing ..." ("Completando…") da caixa de diálogo **Setup (Instalação)**, clique em **Finish (Terminar)**.

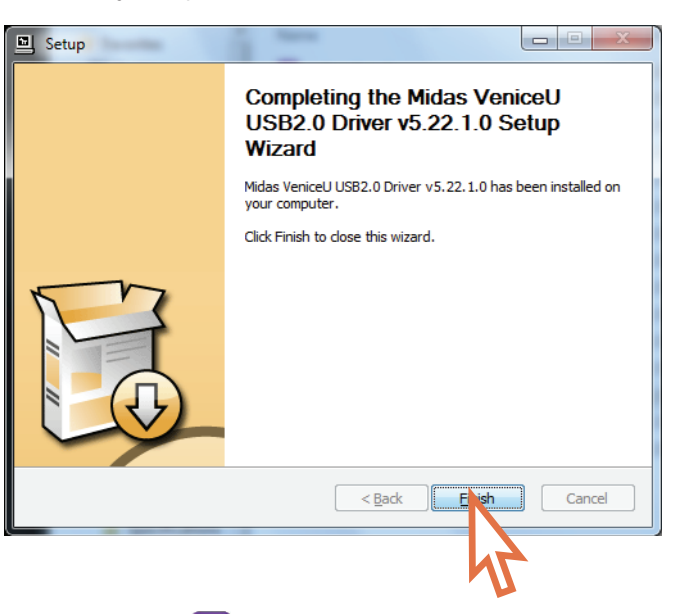

(9) O ícone Archwave deverá aparecer na barra de tarefas no canto inferior direito da tela.

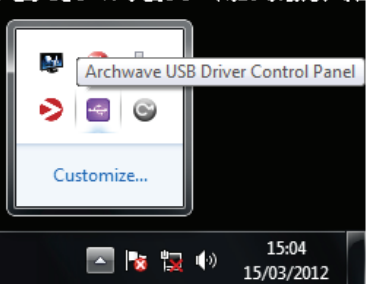

- Agora você está pronto para usar o USB com a mesa VeniceU.
- As configurações padrão do software USB que você acabou de instalar devem estar adequadas para uso. No entanto, caso queira modificar essas configurações, abra o Painel de Controle de Driver USB Archwave clicando no ícone Archwave (exibido acima).
- Se encontrar artefatos de áudio indesejados, tais como zumbido, isto é provavelmente o indicador de problemas com o circuito terra—verifique o Manual do Usuário para obter detalhes.

#### **Sistema operativo Mac**

- USB, quando usado com um Mac rodando OS X\* (versão 10.7 ou mais moderna), é um dispositivo 'plug and play' (ligue e toque). Então, diferentemente do PC rodando Windows\* 7, não há necessidade de instalar um driver de dispositivo USB.
- Se encontrar artefatos de áudio indesejados, tais como zumbido, isto é provavelmente o indicador de problemas com o circuito terra—verifique o Manual do Usuário para obter detalhes.

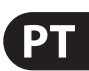

# **FEDERAL COMMUNICATIONS COMMISSION COMPLIANCE INFORMATION**

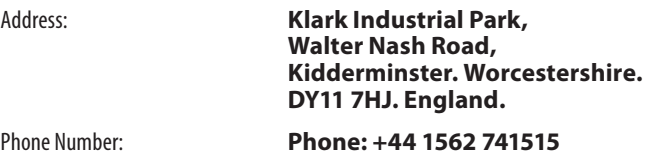

### **VeniceU16/VeniceU24/VeniceU32**

complies with the FCC rules as mentioned in the following paragraph:

Changes or modifications to the equipment not expressly approved by MUSIC Group can void the user's authority to use the equipment.

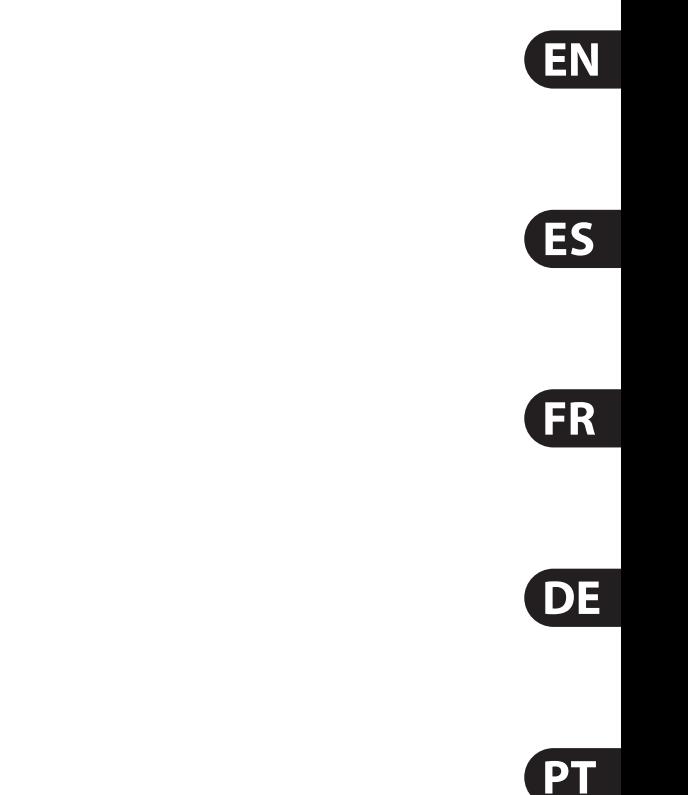

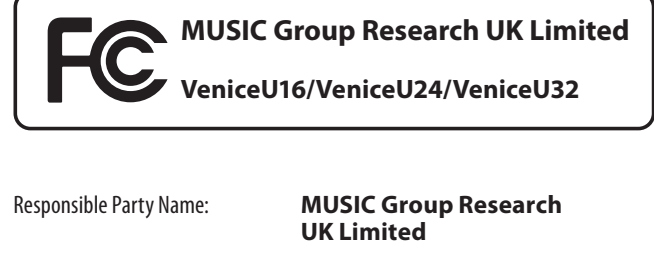

This equipment has been tested and found to comply with the limits for a Class A digital device, pursuant to Part 15 of the FCC Rules. These limits are designed to provide reasonable protection against harmful interference when the equipment is operated in a commercial environment. This equipment generates, uses, and can radiate radio frequency energy and, if not installed and used in accordance with the instruction manual, may cause harmful interference to radio communications. Operation of this equipment in a residential area is likely to cause harmful interference in which case the user will be required to correct the interference at his own expense.

#### **Important information:**

# **Other important information**

1. Registro online. Le recomendamos que registre su nuevo aparato MUSIC Group justo después de su compra accediendo a la página web behringer. com. El registro de su compra a través de nuestro sencillo sistema online nos ayudará a resolver cualquier incidencia que se presente a la mayor brevedad posible. Además, aproveche para leer los términos y condiciones de nuestra garantía, si es aplicable en su caso.

**1. Register online.** Please register your new MUSIC Group equipment right after you purchase it by visiting behringer. com. Registering your purchase using our simple online form helps us to process your repair claims more quickly and efficiently. Also, read the terms and conditions of our warranty, if applicable.

**3. Conexiones de corriente.** Antes de enchufar este aparato a una salida de corriente, asegúrese de que dicha salida sea del voltaje adecuado para su modelo concreto. En caso de que deba sustituir un fusible quemado, deberá hacerlo por otro de idénticas especificaciones, sin excepción.

**2. Malfunction.** Should your MUSIC Group Authorized Reseller not be located in your vicinity, you may contact the MUSIC Group Authorized Fulfiller for your country listed under "Support" at behringer. com. Should your country not be listed, please check if your problem can be dealt with by our "Online Support" which may also be found under "Support" at behringer. com. Alternatively, please submit an online warranty claim at behringer. com BEFORE returning the product.

**3. Power Connections.** Before plugging the unit into a power socket, please make sure you are using the correct mains voltage for your particular model. Faulty fuses must be replaced with fuses of the same type and rating without exception.

> **1. Online registrieren.** Bitte registrieren Sie Ihr neues MUSIC Group-Gerät direkt nach dem Kauf auf der Website behringer. com. Wenn Sie Ihren Kauf mit unserem einfachen online Formular registrieren, können wir Ihre Reparaturansprüche schneller und effizienter bearbeiten. Lesen Sie bitte auch unsere Garantiebedingungen, falls zutreffend.

**2. Averías.** En el caso de que no exista un distribuidor MUSIC Group en las inmediaciones, puede ponerse en contacto con el distribuidor MUSIC Group de su país, que encontrará dentro del apartado "Support" de nuestra página web behringer. com. En caso de que su país no aparezca en ese listado, acceda a la sección "Online Support" (que también encontrará dentro del apartado "Support" de nuestra página web) y compruebe si su problema aparece descrito y solucionado allí. De forma alternativa, envíenos a través de la página web una solicitud online de soporte en periodo de garantía ANTES de devolvernos el aparato.

**1. Registre-se online.** Por favor, registre seu novo equipamento MUSIC Group logo após a compra visitando o site behringer. com Registrar sua compra usando nosso simples formulário online nos ajuda a processar seus pedidos de reparos com maior rapidez e efi ciência. Além disso, leia nossos termos e condições de garantia, caso seja necessário.

#### EN. **Important information**

#### FR. **Informations importantes**

**1. Enregistrez-vous en ligne.** Prenez le temps d'enregistrer votre produit MUSIC Group aussi vite que possible sur le site Internet behringer. com. Le fait d'enregistrer le produit en ligne nous permet de gérer les réparations plus rapidement et plus efficacement. Prenez également le temps de lire les termes et conditions de notre garantie.

**2. Dysfonctionnement.** Si vous n'avez pas de revendeur MUSIC Group près de chez vous, contactez le distributeur MUSIC Group de votre pays : consultez la liste des distributeurs de votre pays dans la page "Support" de notre site Internet behringer. com. Si votre pays n'est pas dans la liste, essayez de résoudre votre problème avec notre "aide en ligne" que vous trouverez également dans la section "Support" du site behringer. com. Vous pouvez également nous faire parvenir directement votre demande de réparation sous garantie par Internet sur le site behringer. com AVANT de nous renvoyer le produit.

**3. Raccordement au secteur.** Avant de relier cet équipement au secteur, assurez-vous que la tension secteur de votre région soit compatible avec l'appareil. Veillez à remplacer les fusibles uniquement par des modèles exactement de même taille et de même valeur électrique — sans aucune exception.

**2. Funktionsfehler.** Sollte sich kein MUSIC Group Händler in Ihrer Nähe befinden, können Sie den MUSIC Group Vertrieb Ihres Landes kontaktieren, der auf behringer. com unter "Support" aufgeführt ist. Sollte Ihr Land nicht aufgelistet sein, prüfen Sie bitte, ob Ihr Problem von unserem "Online Support" gelöst werden kann, den Sie ebenfalls auf behringer. com unter "Support" finden. Alternativ reichen Sie bitte Ihren Garantieanspruch online auf behringer. com ein, BEVOR Sie das Produkt zurücksenden.

**3. Stromanschluss.** Bevor Sie das Gerät an eine Netzsteckdose anschließen, prüfen Sie bitte, ob Sie die korrekte Netzspannung für Ihr spezielles Modell verwenden. Fehlerhafte Sicherungen müssen ausnahmslos durch Sicherungen des gleichen Typs und Nennwerts ersetzt werden.

#### **2. Funcionamento Defeituoso.**

Caso seu fornecedor MUSIC Group não esteja localizado nas proximidades, você pode contatar um distribuidor MUSIC Group para o seu país listado abaixo de "Suporte" em behringer. com. Se seu país não estiver na lista, favor checar se seu problema pode ser resolvido com o nosso "Suporte Online" que também pode ser achado abaixo de "Suporte"em behringer. com. Alternativamente, favor enviar uma solicitação de garantia online em behringer. com ANTES da devolução do produto.

**3. Ligações.** Antes de ligar a unidade à tomada, assegure-se de que está a utilizar a voltagem correcta para o modelo em questão. Os fusíveis com defeito terão de ser substituídos, sem qualquer excepção, por fusíveis do mesmo tipo e corrente nominal.

# **Aspectos importantes**

ES.

#### **Weitere wichtige DE Informationen**

# **Outras Informações Importantes**

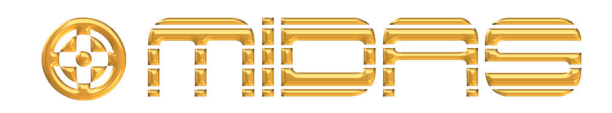

Klark Industrial Park, Walter Nash Road, Kidderminster. Worcestershire. DY11 7HJ. England. Tel: +44 1562 741515, Fax: +44 1562 745371 Email: mkt.info@music-group.com Website: midasconsoles.com